# **Wagtail Documentation**

Release 0.5

**Torchbox** 

## Contents

| 1   | Getti | ng Start | ed 3                                 |  |  |  |  |  |  |
|-----|-------|----------|--------------------------------------|--|--|--|--|--|--|
|     | 1.1   | On Ubu   | ıntu                                 |  |  |  |  |  |  |
|     | 1.2   | On Deb   | ian                                  |  |  |  |  |  |  |
| 1.3 |       | On OS    | On OS X                              |  |  |  |  |  |  |
|     | 1.4   | Using V  | Vagrant                              |  |  |  |  |  |  |
|     | 1.5   |          | Oocker                               |  |  |  |  |  |  |
|     | 1.6   | Other p  | latforms                             |  |  |  |  |  |  |
|     |       | 1.6.1    | Required dependencies                |  |  |  |  |  |  |
|     |       | 1.6.2    | Optional dependencies                |  |  |  |  |  |  |
|     |       | 1.6.3    | Installation                         |  |  |  |  |  |  |
|     |       | 1.6.4    | SQLite support                       |  |  |  |  |  |  |
|     | 1.7   | Remove   | e the demo app                       |  |  |  |  |  |  |
|     |       |          |                                      |  |  |  |  |  |  |
| 2   | Core  | compon   |                                      |  |  |  |  |  |  |
|     | 2.1   | _        |                                      |  |  |  |  |  |  |
|     |       | 2.1.1    | Theory                               |  |  |  |  |  |  |
|     |       | 2.1.2    | Creating page models                 |  |  |  |  |  |  |
|     |       | 2.1.3    | For Front End developers             |  |  |  |  |  |  |
|     |       | 2.1.4    | Recipes                              |  |  |  |  |  |  |
|     |       | 2.1.5    | Defining models with the Editing API |  |  |  |  |  |  |
|     |       | 2.1.6    | Page Queryset Methods                |  |  |  |  |  |  |
|     |       | 2.1.7    | Private pages                        |  |  |  |  |  |  |
|     |       | 2.1.8    | Embedding URL configuration in Pages |  |  |  |  |  |  |
|     | 2.2   | Images   |                                      |  |  |  |  |  |  |
|     |       | 2.2.1    | Using images outside Wagtail         |  |  |  |  |  |  |
|     |       | 2.2.2    | Feature Detection                    |  |  |  |  |  |  |
|     | 2.3   | Snippet  | s                                    |  |  |  |  |  |  |
|     |       | 2.3.1    | Snippet Models                       |  |  |  |  |  |  |
|     |       | 2.3.2    | Including Snippets in Template Tags  |  |  |  |  |  |  |
|     |       | 2.3.3    | Binding Pages to Snippets            |  |  |  |  |  |  |
|     | 2.4   | Search   | 44                                   |  |  |  |  |  |  |
|     |       | 2.4.1    | For Python developers                |  |  |  |  |  |  |
|     |       | 2.4.2    | Frontend views                       |  |  |  |  |  |  |
|     |       | 2.4.3    | Editor's picks                       |  |  |  |  |  |  |
|     |       | 2.4.4    | Backends                             |  |  |  |  |  |  |
| 2.5 |       | Form bu  | ıilder                               |  |  |  |  |  |  |

|   |       | 2.5.1                | Usage                             | 52   |  |  |  |  |
|---|-------|----------------------|-----------------------------------|------|--|--|--|--|
| 3 | Cont  | Contrib components 5 |                                   |      |  |  |  |  |
|   | 3.1   | Generat              | ting a static site                | . 55 |  |  |  |  |
|   |       | 3.1.1                | Installing django-medusa          | . 55 |  |  |  |  |
|   |       | 3.1.2                | Rendering                         | . 55 |  |  |  |  |
|   |       | 3.1.3                | Advanced topics                   | . 56 |  |  |  |  |
|   | 3.2   | Sitemap              | p generation                      | . 56 |  |  |  |  |
|   |       | 3.2.1                | Basic configuration               | . 57 |  |  |  |  |
|   |       | 3.2.2                | Customising                       | . 57 |  |  |  |  |
|   | 3.3   | Fronten              | nd cache purging                  | . 57 |  |  |  |  |
|   |       | 3.3.1                | Setting it up                     |      |  |  |  |  |
|   |       | 3.3.2                | Advanced useage                   |      |  |  |  |  |
|   |       |                      |                                   |      |  |  |  |  |
| 4 | How   | to                   |                                   | 61   |  |  |  |  |
|   | 4.1   | Configu              | uring Django for Wagtail          | 61   |  |  |  |  |
|   |       | 4.1.1                | Middleware (settings.py)          | 61   |  |  |  |  |
|   |       | 4.1.2                | Apps (settings.py)                | 62   |  |  |  |  |
|   |       | 4.1.3                | Settings Variables (settings.py)  |      |  |  |  |  |
|   |       | 4.1.4                | Ready to Use Example Config Files |      |  |  |  |  |
|   | 4.2   | Deploy               | ing Wagtail                       |      |  |  |  |  |
|   |       | 4.2.1                | On your server                    |      |  |  |  |  |
|   |       | 4.2.2                | On Gondor                         |      |  |  |  |  |
|   |       | 4.2.3                | On other PAASs and IAASs          |      |  |  |  |  |
|   | 4.3   | Perform              | nance                             |      |  |  |  |  |
|   |       | 4.3.1                | Editor interface                  |      |  |  |  |  |
|   |       | 4.3.2                | Public users                      |      |  |  |  |  |
|   | 4.4   |                      | outing to Wagtail                 |      |  |  |  |  |
|   |       | 4.4.1                | Issues                            |      |  |  |  |  |
|   |       | 4.4.2                | Pull requests                     |      |  |  |  |  |
|   |       | 4.4.3                | Coding guidelines                 |      |  |  |  |  |
|   |       | 4.4.4                | Styleguide                        |      |  |  |  |  |
|   |       | 4.4.5                | Translations                      |      |  |  |  |  |
|   |       | 4.4.6                | Other contributions               |      |  |  |  |  |
|   |       | 4.4.0                | Other continuations               | 13   |  |  |  |  |
| 5 | Refer | rence                |                                   | 75   |  |  |  |  |
|   | 5.1   |                      | ement commands                    |      |  |  |  |  |
|   | 0.1   | 5.1.1                | publish_scheduled_pages           |      |  |  |  |  |
|   |       | 5.1.2                | fixtree                           |      |  |  |  |  |
|   |       | 5.1.3                | move_pages                        |      |  |  |  |  |
|   |       | 5.1.4                | update_index                      |      |  |  |  |  |
|   |       | 5.1.5                | search_garbage_collect            |      |  |  |  |  |
|   |       | 3.1.3                | scarcin_gailoage_concet           | 70   |  |  |  |  |
| 6 | Supp  | ort                  |                                   | 77   |  |  |  |  |
| _ | 6.1   |                      | g list                            |      |  |  |  |  |
|   | 6.2   | _                    |                                   |      |  |  |  |  |
|   | 6.3   |                      | OX                                |      |  |  |  |  |
|   | 0.5   | Toreno               | 0                                 | , ,  |  |  |  |  |
| 7 | Using | y Wagtai             | il: an Editor's guide             | 79   |  |  |  |  |
|   | 7.1   |                      | ction                             | . 79 |  |  |  |  |
|   | 7.2   |                      | started                           |      |  |  |  |  |
|   |       | 7.2.1                | The Wagtail demo site             |      |  |  |  |  |
|   |       | 7.2.2                | Logging in                        |      |  |  |  |  |
|   | 7.3   |                      | g your way around                 |      |  |  |  |  |
|   |       | 7.3.1                | The Dashboard                     |      |  |  |  |  |
|   |       |                      |                                   |      |  |  |  |  |

|     |        | 7.3.2     | The Explorer menu                              | 82  |
|-----|--------|-----------|------------------------------------------------|-----|
|     |        | 7.3.3     | Using search                                   | 83  |
|     |        | 7.3.4     | The Explorer page                              | 83  |
|     | 7.4    | Creating  | g new pages                                    | 85  |
|     |        | 7.4.1     | Selecting a page type                          | 85  |
|     |        | 7.4.2     | Creating page body content                     | 86  |
|     |        | 7.4.3     | Inserting images and videos in a page          | 88  |
|     |        | 7.4.4     | Inserting links in a page                      | 91  |
|     |        | 7.4.5     | Inserting videos into body content             | 92  |
|     |        | 7.4.6     | Inserting links to documents into body text    | 93  |
|     |        | 7.4.7     | Adding multiple items                          | 94  |
|     |        | 7.4.8     | Required fields                                | 95  |
|     |        | 7.4.9     | The Promote tab                                | 96  |
|     |        | 7.4.10    | Previewing and submitting pages for moderation | 96  |
|     | 7.5    | Editing   | existing pages                                 | 97  |
|     | 7.6    |           | ng documents and images                        | 98  |
|     |        | 7.6.1     | Documents                                      | 98  |
|     |        | 7.6.2     | Images                                         | 99  |
|     |        | 7.6.3     | Snippets                                       | 101 |
| 8   | Relea  | ase notes |                                                | 103 |
| U   | 8.1    |           | ap                                             |     |
|     | 0.1    | 8.1.1     | The story so far                               |     |
|     |        | 8.1.2     | What's next                                    |     |
|     |        | 8.1.3     | You decide                                     |     |
| 8.2 |        |           | 0.5 release notes                              |     |
|     | 0.2    | 8.2.1     | What's new                                     |     |
|     |        | 8.2.2     | Upgrade considerations                         |     |
|     |        | 8.2.3     | Deprecated features                            |     |
|     | 8.3    |           | 0.4.1 release notes                            |     |
|     | 0.5    | 8.3.1     | Bug fixes                                      |     |
|     | 8.4    |           | 0.4 release notes                              |     |
|     | 0.4    | 8.4.1     | What's new                                     |     |
|     |        | 8.4.2     | Backwards-incompatible changes                 |     |
|     |        | 8.4.3     | Deprecated features                            |     |
|     |        |           |                                                |     |
| Py  | thon I | Module I  | ndex                                           | 111 |

111

Wagtail is a modern, flexible CMS, built on Django.

It supports Django 1.6.2+ on Python 2.6, 2.7, 3.2, 3.3 and 3.4. Django 1.7 support is in progress pending further release candidate testing.

Contents 1

2 Contents

## CHAPTER 1

**Getting Started** 

#### On Ubuntu

If you have a fresh instance of Ubuntu 13.04 or later, you can install Wagtail, along with a demonstration site containing a set of standard templates and page types, in one step. As the root user:

```
curl -O https://wagtail.io/ubuntu.sh; bash ubuntu.sh
```

This script installs all the dependencies for a production-ready Wagtail site, including PostgreSQL, Redis, Elasticsearch, Nginx and uwsgi. We recommend you check through the script before running it, and adapt it according to your deployment preferences. The canonical version is at github.com/torchbox/wagtail/blob/master/scripts/install/ubuntu.sh.

Once you've experimented with the demo app and are ready to build your pages via your own app you can *remove the demo app* if you choose.

#### On Debian

If you have a fresh instance of Debian 7, you can install Wagtail, along with a demonstration site containing a set of standard templates and page types, in one step. As the root user:

```
curl -O https://wagtail.io/debian.sh; bash debian.sh
```

This script installs all the dependencies for a production-ready Wagtail site, including PostgreSQL, Redis, Elasticsearch, Nginx and uwsgi. We recommend you check through the script before running it, and adapt it according to your deployment preferences. The canonical version is at github.com/torchbox/wagtail/blob/master/scripts/install/debian.sh.

Once you've experimented with the demo app and are ready to build your pages via your own app you can *remove the demo app* if you choose.

## On OS X

Install pip and virtualenvwrapper if you don't have them already. Then, in your terminal:

```
mkvirtualenv wagtaildemo
git clone https://github.com/torchbox/wagtaildemo.git
cd wagtaildemo
pip install -r requirements/dev.txt
```

Edit wagtaildemo/settings/base.py, changing ENGINE to django.db.backends.sqlite3 and NAME to wagtail.db. Finally, setup the database and run the local server:

```
./manage.py syncdb
./manage.py migrate
./manage.py runserver
```

## **Using Vagrant**

We provide a Vagrant box which includes all the dependencies for a fully-fledged Wagtail environment, bundled with a demonstration site containing a set of standard templates and page types. If you have a good internet connection we recommend the following steps, which will download the 650MB Vagrant box and make a running Wagtail instance available as the basis for your new site:

- Install Vagrant 1.1+
- Clone the demonstration site, create the Vagrant box and initialise Wagtail:

```
git clone https://github.com/torchbox/wagtaildemo.git
cd wagtaildemo
vagrant up
vagrant ssh
# within the SSH session
./manage.py createsuperuser
./manage.py update_index
./manage.py runserver 0.0.0.0:8000
```

• This will make the app accessible on the host machine as localhost:8111 - you can access the Wagtail admin interface at localhost:8111/admin. The codebase is located on the host machine, exported to the VM as a shared folder; code editing and Git operations will generally be done on the host.

## **Using Docker**

@oyvindsk has built a Dockerfile for the Wagtail demo. Simply run:

```
docker run -p 8000:8000 -d oyvindsk/wagtail-demo
```

then access the site at http://your-ip:8000 and the admin interface at http://your-ip:8000/admin using admin / test.

See https://index.docker.io/u/oyvindsk/wagtail-demo/ for more details.

## Other platforms

If you're not using Ubuntu or Debian, or if you prefer to install Wagtail manually, use the following steps:

## Required dependencies

- pip
- libjpeg
- libxml2
- libxslt
- zlib

## **Optional dependencies**

- PostgreSQL
- · Elasticsearch
- Redis

#### Installation

With PostgreSQL running (and configured to allow you to connect as the 'postgres' user - if not, you'll need to adjust the createdb line and the database settings in wagtaildemo/settings/base.py accordingly), run the following commands:

```
git clone https://github.com/torchbox/wagtaildemo.git
cd wagtaildemo
pip install -r requirements/dev.txt
createdb -Upostgres wagtaildemo
./manage.py syncdb
./manage.py migrate
./manage.py runserver
```

## **SQLite support**

SQLite is supported as an alternative to PostgreSQL - update the DATABASES setting in wagtaildemo/settings/base.py to use 'django.db.backends.sqlite3', as you would with a regular Django project.

## Remove the demo app

Once you've experimented with the demo app and are ready to build your pages via your own app you can remove the demo app if you choose.

PROJECT\_ROOT should be where your project is located (e.g. /usr/local/django) and PROJECT is the name of your project (e.g. mywagtail):

```
export PROJECT_ROOT=/usr/local/django
export PROJECT=mywagtail
cd $PROJECT_ROOT/$PROJECT
./manage.py sqlclear demo | psql -Upostgres $PROJECT -f -
psql -Upostgres $PROJECT << EOF
BEGIN;
DELETE FROM wagtailcore_site WHERE root_page_id IN (SELECT id FROM wagtailcore_page_
\hookrightarrowWHERE content_type_id IN (SELECT id FROM django_content_type where app_label='demo
DELETE FROM wagtailcore_page WHERE content_type_id IN (SELECT id FROM django_content_
DELETE FROM auth_permission WHERE content_type_id IN (SELECT id FROM django_content_
→type where app_label='demo');
DELETE FROM django_content_type WHERE app_label='demo';
DELETE FROM wagtailimages_rendition;
DELETE FROM wagtailimages_image;
COMMIT;
EOF
rm -r demo media/images/* media/original_images/*
perl -pi -e"s/('demo',|WAGTAILSEARCH_RESULTS_TEMPLATE)/#\1/" $PROJECT/settings/base.py
```

## CHAPTER 2

Core components

## **Pages**

**Note:** This documentation is currently being written.

Wagtail requires a little careful setup to define the types of content that you want to present through your website. The basic unit of content in Wagtail is the Page, and all of your page-level content will inherit basic webpage-related properties from it. But for the most part, you will be defining content yourself, through the construction of Django models using Wagtail's Page as a base.

Wagtail organizes content created from your models in a tree, which can have any structure and combination of model objects in it. Wagtail doesn't prescribe ways to organize and interrelate your content, but here we've sketched out some strategies for organizing your models.

The presentation of your content, the actual webpages, includes the normal use of the Django template system. We'll cover additional functionality that Wagtail provides at the template level later on.

## **Theory**

#### **Introduction to Trees**

If you're unfamiliar with trees as an abstract data type, you might want to review the concepts involved.

As a web developer, though, you probably already have a good understanding of trees as filesystem directories or paths. Wagtail pages can create the same structure, as each page in the tree has its own URL path, like so:

```
people/
    nien-nunb/
    laura-roslin/
    events/
```

```
captain-picard-day/
winter-wrap-up/
```

The Wagtail admin interface uses the tree to organize content for editing, letting you navigate up and down levels in the tree through its Explorer menu. This method of organization is a good place to start in thinking about your own Wagtail models.

#### **Nodes and Leaves**

It might be handy to think of the Page-derived models you want to create as being one of two node types: parents and leaves. Wagtail isn't prescriptive in this approach, but it's a good place to start if you're not experienced in structuring your own content types.

#### **Nodes**

Parent nodes on the Wagtail tree probably want to organize and display a browse-able index of their descendants. A blog, for instance, needs a way to show a list of individual posts.

A Parent node could provide its own function returning its descendant objects.

```
class EventPageIndex(Page):
    # ...
    def events(self):
        # Get list of live event pages that are descendants of this page
        events = EventPage.objects.live().descendant_of(self)

        # Filter events list to get ones that are either
        # running now or start in the future
        events = events.filter(date_from_gte=date.today())

# Order by date
        events = events.order_by('date_from')

return events
```

This example makes sure to limit the returned objects to pieces of content which make sense, specifically ones which have been published through Wagtail's admin interface (live()) and are children of this node (descendant\_of(self)). By setting a subpage\_types class property in your model, you can specify which models are allowed to be set as children, but Wagtail will allow any Page-derived model by default. Regardless, it's smart for a parent model to provide an index filtered to make sense.

#### Leaves

Leaves are the pieces of content itself, a page which is consumable, and might just consist of a bunch of properties. A blog page leaf might have some body text and an image. A person page leaf might have a photo, a name, and an address.

It might be helpful for a leaf to provide a way to back up along the tree to a parent, such as in the case of breadcrumbs navigation. The tree might also be deep enough that a leaf's parent won't be included in general site navigation.

The model for the leaf could provide a function that traverses the tree in the opposite direction and returns an appropriate ancestor:

```
class EventPage(Page):
    # ...
    def event_index(self):
        # Find closest ancestor which is an event index
        return self.get_ancestors().type(EventIndexPage).last()
```

If defined, subpage\_types will also limit the parent models allowed to contain a leaf. If not, Wagtail will allow any combination of parents and leafs to be associated in the Wagtail tree. Like with index pages, it's a good idea to make sure that the index is actually of the expected model to contain the leaf.

#### Other Relationships

Your Page-derived models might have other interrelationships which extend the basic Wagtail tree or depart from it entirely. You could provide functions to navigate between siblings, such as a "Next Post" link on a blog page (post->post->post). It might make sense for subtrees to interrelate, such as in a discussion forum (forum->post->replies) Skipping across the hierarchy might make sense, too, as all objects of a certain model class might interrelate regardless of their ancestors (events = EventPage.objects.all). It's largely up to the models to define their interrelations, the possibilities are really endless.

#### **Anatomy of a Wagtail Request**

For going beyond the basics of model definition and interrelation, it might help to know how Wagtail handles requests and constructs responses. In short, it goes something like:

- 1. Django gets a request and routes through Wagtail's URL dispatcher definitions
- 2. Wagtail checks the hostname of the request to determine which Site record will handle this request.
- 3. Starting from the root page of that site, Wagtail traverses the page tree, calling the route() method and letting each page model decide whether it will handle the request itself or pass it on to a child page.
- 4. The page responsible for handling the request returns a RouteResult object from route (), which identifies the page along with any additional args/kwargs to be passed to serve().
- 5. Wagtail calls serve(), which constructs a context using get context()
- 6. serve() finds a template to pass it to using get\_template()
- 7. A response object is returned by serve () and Django responds to the requester.

You can apply custom behavior to this process by overriding Page class methods such as route() and serve() in your own models. For examples, see *Recipes*.

## Creating page models

#### The Page Class

Page uses Django's model interface, so you can include any field type and field options that Django allows. Wagtail provides some fields and editing handlers that simplify data entry in the Wagtail admin interface, so you may want to keep those in mind when deciding what properties to add to your models in addition to those already provided by Page.

#### **Built-in Properties of the Page Class**

Wagtail provides some properties in the Page class which are common to most webpages. Since you'll be subclassing Page, you don't have to worry about implementing them.

#### **Public Properties**

title (string, required) Human-readable title for the content

**slug** (string, required) Machine-readable URL component for this piece of content. The name of the page as it will appear in URLs e.g http://domain.com/blog/[my-slug]/

**seo\_title** (string) Alternate SEO-crafted title which overrides the normal title for use in the <head> of a page

**search\_description** (**string**) A SEO-crafted description of the content, used in both internal search indexing and for the meta description read by search engines

The Page class actually has alot more to it, but these are probably the only built-in properties you'll need to worry about when creating templates for your models.

#### **Anatomy of a Wagtail Model**

So what does a Wagtail model definition look like? Here's a model representing a typical blog post:

```
from django.db import models
from wagtail.wagtailcore.models import Page
from wagtail.wagtailcore.fields import RichTextField
from wagtail.wagtailadmin.edit_handlers import FieldPanel
from wagtail.wagtailimages.edit_handlers import ImageChooserPanel
from wagtail.wagtailimages.models import Image
class BlogPage (Page) :
   body = RichTextField()
    date = models.DateField("Post date")
    feed_image = models.ForeignKey(
        'wagtailimages. Image',
        null=True,
        blank=True,
        on_delete=models.SET_NULL,
        related_name='+'
    )
BlogPage.content_panels = [
   FieldPanel('title', classname="full title"),
   FieldPanel('date'),
   FieldPanel('body', classname="full"),
BlogPage.promote_panels = [
   FieldPanel('slug'),
   FieldPanel('seo_title'),
   FieldPanel('show_in_menus'),
   FieldPanel('search_description'),
    ImageChooserPanel('feed_image'),
```

To keep track of your Page-derived models, it might be helpful to include "Page" as the last part of your class name. BlogPage defines three properties: body, date, and feed\_image. These are a mix of basic Django models (DateField), Wagtail fields (RichTextField), and a pointer to a Wagtail model (Image).

Next, the content\_panels and promote\_panels lists define the capabilities and layout of the Wagtail admin page edit interface. The lists are filled with "panels" and "choosers", which will provide a fine-grain interface for inputting the model's content. The ImageChooserPanel, for instance, lets one browse the image library, upload new images, and input image metadata. The RichTextField is the basic field for creating web-ready website rich text, including text formatting and embedded media like images and video. The Wagtail admin offers other choices for fields, Panels, and Choosers, with the option of creating your own to precisely fit your content without workarounds or other compromises.

Your models may be even more complex, with methods overriding the built-in functionality of the Page to achieve webdev magic. Or, you can keep your models simple and let Wagtail's built-in functionality do the work.

Now that we have a basic idea of how our content is defined, lets look at relationships between pieces of content.

#### **Page Properties and Methods Reference**

In addition to the model fields provided, Page has many properties and methods that you may wish to reference, use, or override in creating your own models. Those listed here are relatively straightforward to use, but consult the Wagtail source code for a full view of what's possible.

#### specific

Decorator that converts a method with a single self argument into a property cached on the instance.

#### specific\_class

Decorator that converts a method with a single self argument into a property cached on the instance.

#### url

Return the 'most appropriate' URL for referring to this page from the pages we serve, within the Wagtail backend and actual website templates; this is the local URL (starting with '/') if we're only running a single site (i.e. we know that whatever the current page is being served from, this link will be on the same domain), and the full URL (with domain) if not. Return None if the page is not routable.

#### full url

Return the full URL (including protocol / domain) to this page, or None if it is not routable

```
relative_url(current_site)
```

Return the 'most appropriate' URL for this page taking into account the site we're currently on; a local URL if the site matches, or a fully qualified one otherwise. Return None if the page is not routable.

#### is\_navigable()

Return true if it's meaningful to browse subpages of this page - i.e. it currently has subpages, or it's at the top level (this rule necessary for empty out-of-the-box sites to have working navigation)

```
route (request, path_components)
serve (request, *args, **kwargs)
get_context (request, *args, **kwargs)
get_template (request, *args, **kwargs)
```

#### preview modes

A list of (internal\_name, display\_name) tuples for the modes in which this page can be displayed for preview/moderation purposes. Ordinarily a page will only have one display mode, but subclasses of Page can override this - for example, a page containing a form might have a default view of the form, and a post-submission 'thankyou' page

#### serve\_preview (request, mode\_name)

Return an HTTP response for use in page previews. Normally this would be equivalent to self.serve(request), since we obviously want the preview to be indicative of how it looks on the live site. However, there are a couple of cases where this is not appropriate, and custom behaviour is required:

- 1) The page has custom routing logic that derives some additional required args/kwargs to be passed to serve(). The routing mechanism is bypassed when previewing, so there's no way to know what args we should pass. In such a case, the page model needs to implement its own version of serve\_preview.
- 2) The page has several different renderings that we would like to be able to see when previewing for example, a form page might have one rendering that displays the form, and another rendering to display a landing page when the form is posted. This can be done by setting a custom preview\_modes list on the page model Wagtail will allow the user to specify one of those modes when previewing, and pass the chosen mode\_name to serve\_preview so that the page model can decide how to render it appropriately. (Page models that do not specify their own preview\_modes list will always receive an empty string as mode name.)

Any templates rendered during this process should use the 'request' object passed here - this ensures that request.user and other properties are set appropriately for the wagtail user bar to be displayed. This request will always be a GET.

#### Site

Django's built-in admin interface provides the way to map a "site" (hostname or domain) to any node in the wagtail tree, using that node as the site's root.

Access this by going to /django-admin/ and then "Home > Wagtailcore > Sites." To try out a development site, add a single site with the hostname localhost at port 8000 and map it to one of the pieces of content you have created.

Wagtail's developers plan to move the site settings into the Wagtail admin interface.

### For Front End developers

#### **Contents**

- Overview
- Templates
  - Page content

```
Static assets

– User images
Template tags & filters

– Images (tag)

* More control over the img tag

* The attrs shortcut

– Rich text (filter)

* Responsive Embeds

– Internal links (tag)

* pageurl

* slugurl

– Static files (tag)
Wagtail User Bar
```

#### Overview

Wagtail uses Django's templating language. For developers new to Django, start with Django's own template documentation: https://docs.djangoproject.com/en/dev/topics/templates/

Python programmers new to Django/Wagtail may prefer more technical documentation: https://docs.djangoproject.com/en/dev/ref/templates/api/

You should be familiar with Django templating basics before continuing with this documentation.

#### **Templates**

Every type of page or "content type" in Wagtail is defined as a "model" in a file called models.py. If your site has a blog, you might have a BlogPage model and another called BlogPageListing. The names of the models are up to the Django developer.

For each page model in models.py, Wagtail assumes an HTML template file exists of (almost) the same name. The Front End developer may need to create these templates themselves by referring to models.py to infer template names from the models defined therein.

To find a suitable template, Wagtail converts CamelCase names to underscore\_case. So for a BlogPage, a template blog\_page.html will be expected. The name of the template file can be overridden per model if necessary.

Template files are assumed to exist here:

```
name_of_project/
    name_of_app/
    templates/
        name_of_app/
        blog_page.html
    models.py
```

For more information, see the Django documentation for the application directories template loader.

#### Page content

The data/content entered into each page is accessed/output through Django's {{ double-brace }} notation. Each field from the model must be accessed by prefixing self..e.g the page title {{ self.title }} or another field {{ self.author }}.

Additionally request. is available and contains Django's request object.

#### Static assets

Static files e.g CSS, JS and images are typically stored here:

```
name_of_project/
    name_of_app/
    static/
    name_of_app/
    css/
    js/
    images/
    models.py
```

(The names "css", "js" etc aren't important, only their position within the tree.)

Any file within the static folder should be inserted into your HTML using the {% static %} tag. More about it: *Static files (tag)*.

#### **User images**

Images uploaded to Wagtail by its users (as opposed to a developer's static files, above) go into the image library and from there are added to pages via the *page editor interface*.

Unlike other CMS, adding images to a page does not involve choosing a "version" of the image to use. Wagtail has no predefined image "formats" or "sizes". Instead the template developer defines image manipulation to occur *on the fly* when the image is requested, via a special syntax within the template.

Images from the library must be requested using this syntax, but a developer's static images can be added via conventional means e.g imq tags. Only images from the library can be manipulated on the fly.

Read more about the image manipulation syntax here *Images* (tag).

#### Template tags & filters

In addition to Django's standard tags and filters, Wagtail provides some of its own, which can be load-ed as you would any other

#### Images (tag)

Changed in version 0.4: The 'image\_tags' tags library was renamed to 'wagtailimages\_tags'

The image tag inserts an XHTML-compatible img element into the page, setting its src, width, height and alt. See also *More control over the img tag*.

The syntax for the tag is thus:

```
{% image [image] [resize-rule] %}
```

#### For example:

```
{% load wagtailimages_tags %}
...

{% image self.photo width-400 %}

<!-- or a square thumbnail: -->
{% image self.photo fill-80x80 %}
```

In the above syntax [image] is the Django object refering to the image. If your page model defined a field called "photo" then [image] would probably be self.photo. The [resize-rule] defines how the image is to be resized when inserted into the page; various resizing methods are supported, to cater for different usage cases (e.g. lead images that span the whole width of the page, or thumbnails to be cropped to a fixed size).

Note that a space separates [image] and [resize-rule], but the resize rule must not contain spaces.

The available resizing methods are:

max (takes two dimensions)

```
{% image self.photo max-1000x500 %}
```

Fit within the given dimensions.

The longest edge will be reduced to the equivalent dimension size defined. e.g A portrait image of width 1000, height 2000, treated with the max dimensions  $1000 \times 500$  (landscape) would result in the image shrunk so the *height* was 500 pixels and the width 250.

min (takes two dimensions)

```
{% image self.photo min-500x200 %}
```

Cover the given dimensions.

This may result in an image slightly **larger** than the dimensions you specify. e.g A square image of width 2000, height 2000, treated with the min dimensions 500x200 (landscape) would have it's height and width changed to 500, i.e matching the width required, but greater than the height.

width (takes one dimension)

```
{% image self.photo width-640 %}
```

Reduces the width of the image to the dimension specified.

height (takes one dimension)

```
{% image self.photo height-480 %}
```

Resize the height of the image to the dimension specified...

fill (takes two dimensions)

```
{% image self.photo fill-200x200 %}
```

Resize and **crop** to fill the **exact** dimensions.

This can be particularly useful for websites requiring square thumbnails of arbitrary images. For example, a landscape image of width 2000, height 1000, treated with fill dimensions 200x200 would have its height reduced to 200, then its width (ordinarily 400) cropped to 200.

The crop always aligns on the centre of the image.

original (takes no dimensions)

```
{% image self.photo original %}
```

Leaves the image at its original size - no resizing is performed.

**Note:** Wagtail does not allow deforming or stretching images. Image dimension ratios will always be kept. Wagtail also *does not support upscaling*. Small images forced to appear at larger sizes will "max out" at their their native dimensions.

#### More control over the img tag

Wagtail provides two shorcuts to give greater control over the img element:

#### 1. Adding attributes to the {% image %} tag

New in version 0.4.

Extra attributes can be specified with the syntax attribute="value":

```
{% image self.photo width-400 class="foo" id="bar" %}
```

No validation is performed on attributes added in this way so it's possible to add *src*, *width*, *height* and *alt* of your own that might conflict with those generated by the tag itself.

#### 2. Generating the image "as foo" to access individual properties

Wagtail can assign the image data to another variable using Django's as syntax:

```
{% image self.photo width-400 as tmp_photo %}

<img src="{{ tmp_photo.url }}" width="{{ tmp_photo.width }}"

height="{{ tmp_photo.height }}" alt="{{ tmp_photo.alt }}" class="my-custom-class"

$\infty$/>
```

Note: The image property used for the src attribute is actually image.url, not image.src.

#### The attrs shortcut

New in version 0.4.

You can also use the attrs property as a shorthand to output the attributes src, width, height and alt in one go:

```
<img {{ tmp_photo.attrs }} class="my-custom-class" />
```

#### Rich text (filter)

Changed in version 0.4: The 'rich\_text' tags library was renamed to 'wagtailcore\_tags'

This filter takes a chunk of HTML content and renders it as safe HTML in the page. Importantly it also expands internal shorthand references to embedded images and links made in the Wagtail editor into fully-baked HTML ready for display.

Only fields using RichTextField need this applied in the template.

```
{% load wagtailcore_tags %}
...
{{ self.body|richtext }}
```

**Note:** Note that the template tag loaded differs from the name of the filter.

#### **Responsive Embeds**

Wagtail embeds and images are included at their full width, which may overflow the bounds of the content container you've defined in your templates. To make images and embeds responsive – meaning they'll resize to fit their container – include the following CSS.

```
.rich-text img {
    max-width: 100%;
    height: auto;
}
.responsive-object {
    position: relative;
}
.responsive-object iframe,
    .responsive-object object,
    .responsive-object embed {
        position: absolute;
        top: 0;
        left: 0;
        width: 100%;
        height: 100%;
}
```

### Internal links (tag)

Changed in version 0.4: The 'pageurl' tags library was renamed to 'wagtailcore\_tags'

#### pageurl

Takes a Page object and returns a relative URL (/foo/bar/) if within the same site as the current page, or absolute (http://example.com/foo/bar/) if not.

```
{% load wagtailcore_tags %}
...
<a href="{% pageurl self.blog_page %}">
```

#### slugurl

Takes any slug as defined in a page's "Promote" tab and returns the URL for the matching Page. Like pageurl, will try to provide a relative link if possible, but will default to an absolute link if on a different site. This is most useful when creating shared page furniture e.g top level navigation or site-wide links.

```
{% load wagtailcore_tags %}
...
<a href="{% slugurl self.your_slug %}">
```

#### Static files (tag)

Used to load anything from your static files directory. Use of this tag avoids rewriting all static paths if hosting arrangements change, as they might between local and a live environments.

```
{% load static %}
...
<img src="{% static "name_of_app/myimage.jpg" %}" alt="My image"/>
```

Notice that the full path name is not required and the path snippet you enter only need begin with the parent app's directory name.

#### **Wagtail User Bar**

This tag provides a contextual flyout menu on the top-right of a page for logged-in users. The menu gives editors the ability to edit the current page or add another at the same level. Moderators are also given the ability to accept or reject a page previewed as part of content moderation.

```
{% load wagtailuserbar %}
...
{% wagtailuserbar %}
```

By default the User Bar appears in the top right of the browser window, flush with the edge. If this conflicts with your design it can be moved with a css rule in your own CSS files e.g to move it down from the top:

```
#wagtail-userbar{
   top:200px
}
```

## Recipes

### Overriding the serve() Method

Wagtail defaults to serving Page-derived models by passing self to a Django HTML template matching the model's name, but suppose you wanted to serve something other than HTML? You can override the serve() method provided by the Page class and handle the Django request and response more directly.

Consider this example from the Wagtail demo site's models.py, which serves an EventPage object as an iCal file if the format variable is set in the request:

```
class EventPage (Page) :
   def serve(self, request):
        if "format" in request.GET:
            if request.GET['format'] == 'ical':
                # Export to ical format
                response = HttpResponse(
                    export_event(self, 'ical'),
                    content_type='text/calendar',
                response['Content-Disposition'] = 'attachment; filename=' + self.slug...
+ '.ics'
                return response
            else:
                # Unrecognised format error
                message = 'Could not export event\n\nUnrecognised format: ' + request.

GET['format']
                return HttpResponse(message, content_type='text/plain')
        else:
            # Display event page as usual
            return super(EventPage, self).serve(request)
```

serve() takes a Django request object and returns a Django response object. Wagtail returns a TemplateResponse object with the template and context which it generates, which allows middleware to function as intended, so keep in mind that a simpler response object like a HttpResponse will not receive these benefits.

With this strategy, you could use Django or Python utilities to render your model in JSON or XML or any other format you'd like.

#### Adding Endpoints with Custom route() Methods

Wagtail routes requests by iterating over the path components (separated with a forward slash /), finding matching objects based on their slug, and delegating further routing to that object's model class. The Wagtail source is very instructive in figuring out what's happening. This is the default route () method of the Page class:

```
class Page(...):
   def route(self, request, path_components):
       if path_components:
            # request is for a child of this page
            child_slug = path_components[0]
            remaining_components = path_components[1:]
            # find a matching child or 404
           try:
                subpage = self.get_children().get(slug=child_slug)
            except Page.DoesNotExist:
               raise Http404
            # delegate further routing
            return subpage.specific.route(request, remaining_components)
       else:
            # request is for this very page
            if self.live:
```

```
# Return a RouteResult that will tell Wagtail to call
# this page's serve() method
return RouteResult(self)
else:
# the page matches the request, but isn't published, so 404
raise Http404
```

route() takes the current object (self), the request object, and a list of the remaining path\_components from the request URL. It either continues delegating routing by calling route() again on one of its children in the Wagtail tree, or ends the routing process by returning a RouteResult object or raising a 404 error.

The RouteResult object (defined in wagtail.wagtailcore.url\_routing) encapsulates all the information Wagtail needs to call a page's serve() method and return a final response: this information consists of the page object, and any additional args / kwargs to be passed to serve().

By overriding the route() method, we could create custom endpoints for each object in the Wagtail tree. One use case might be using an alternate template when encountering the print/ endpoint in the path. Another might be a REST API which interacts with the current object. Just to see what's involved, lets make a simple model which prints out all of its child path components.

First, models.py:

```
from django.shortcuts import render
from wagtail.wagtailcore.url_routing import RouteResult
class Echoer(Page):
    def route(self, request, path_components):
        if path_components:
            # tell Wagtail to call self.serve() with an additional 'path_components'...
→ kwara
            return RouteResult(self, kwargs={'path_components': path_components})
        else:
            if self.live:
                # tell Wagtail to call self.serve() with no further args
                return RouteResult(self)
            else:
                raise Http404
    def serve(self, path_components=[]):
        render(request, self.template, {
            'self': self,
            'echo': ' '.join(path_components),
        })
Echoer.content_panels = [
    FieldPanel('title', classname="full title"),
Echoer.promote_panels = [
   MultiFieldPanel(COMMON_PANELS, "Common page configuration"),
```

This model, Echoer, doesn't define any properties, but does subclass Page so objects will be able to have a custom title and slug. The template just has to display our { { echo } } property.

Now, once creating a new Echoer page in the Wagtail admin titled "Echo Base," requests such as:

```
http://127.0.0.1:8000/echo-base/tauntaun/kennel/bed/and/breakfast/
```

#### Will return:

```
tauntaun kennel bed and breakfast
```

Be careful if you're introducing new required arguments to the <code>serve()</code> method - Wagtail still needs to be able to display a default view of the page for previewing and moderation, and by default will attempt to do this by calling <code>serve()</code> with a request object and no further arguments. If your <code>serve()</code> method does not accept that as a method signature, you will need to override the page's <code>serve\_preview()</code> method to call <code>serve()</code> with suitable arguments:

```
def serve_preview(self, request, mode_name):
    return self.serve(request, color='purple')
```

#### **Tagging**

Wagtail provides tagging capability through the combination of two django modules, taggit and modelcluster. taggit provides a model for tags which is extended by modelcluster, which in turn provides some magical database abstraction which makes drafts and revisions possible in Wagtail. It's a tricky recipe, but the net effect is a many-to-many relationship between your model and a tag class reserved for your model.

Using an example from the Wagtail demo site, here's what the tag model and the relationship field looks like in models.py:

```
from modelcluster.fields import ParentalKey
from modelcluster.tags import ClusterTaggableManager
from taggit.models import Tag, TaggedItemBase
...
class BlogPageTag(TaggedItemBase):
    content_object = ParentalKey('demo.BlogPage', related_name='tagged_items')
...
class BlogPage(Page):
    ...
    tags = ClusterTaggableManager(through=BlogPageTag, blank=True)

BlogPage.promote_panels = [
    ...
    FieldPanel('tags'),
]
```

Wagtail's admin provides a nice interface for inputting tags into your content, with typeahead tag completion and friendly tag icons.

Now that we have the many-to-many tag relationship in place, we can fit in a way to render both sides of the relation. Here's more of the Wagtail demo site models.py, where the index model for BlogPage is extended with logic for filtering the index by tag:

```
class BlogIndexPage(Page):
    ...
    def serve(self, request):
        # Get blogs
        blogs = self.blogs

        # Filter by tag
        tag = request.GET.get('tag')
```

```
if tag:
    blogs = blogs.filter(tags__name=tag)

return render(request, self.template, {
    'self': self,
    'blogs': blogs,
})
```

Here, blogs.filter (tags\_\_name=tag) invokes a reverse Django queryset filter on the BlogPageTag model to optionally limit the BlogPage objects sent to the template for rendering. Now, lets render both sides of the relation by showing the tags associated with an object and a way of showing all of the objects associated with each tag. This could be added to the blog\_page.html template:

```
{% for tag in self.tags.all %}
     <a href="{% pageurl self.blog_index %}?tag={{ tag }}">{{ tag }}</a>
{% endfor %}
```

Iterating through self.tags.all will display each tag associated with self, while the link(s) back to the index make use of the filter option added to the BlogIndexPage model. A Django query could also use the tagged\_items related name field to get BlogPage objects associated with a tag.

This is just one possible way of creating a taxonomy for Wagtail objects. With all of the components for a taxonomy available through Wagtail, you should be able to fulfill even the most exotic taxonomic schemes.

#### **Custom Page Contexts by Overriding get context()**

#### Load Alternate Templates by Overriding get\_template()

#### **Preview Modes**

preview\_modes serve\_preview

## **Defining models with the Editing API**

**Note:** This documentation is currently being written.

Wagtail provides a highly-customizable editing interface consisting of several components:

- **Fields** built-in content types to augment the basic types provided by Django
- Panels the basic editing blocks for fields, groups of fields, and related object clusters
- Choosers interfaces for finding related objects in a ForeignKey relationship

Configuring your models to use these components will shape the Wagtail editor to your needs. Wagtail also provides an API for injecting custom CSS and JavaScript for further customization, including extending the hallo.js rich text editor.

There is also an Edit Handler API for creating your own Wagtail editor components.

#### **Defining Panels**

A "panel" is the basic editing block in Wagtail. Wagtail will automatically pick the appropriate editing widget for most Django field types; implementors just need to add a panel for each field they want to show in the Wagtail page editor, in the order they want them to appear.

There are four basic types of panels:

- FieldPanel (field\_name, classname=None) This is the panel used for basic Django field types. field\_name is the name of the class property used in your model definition. classname is a string of optional CSS classes given to the panel which are used in formatting and scripted interactivity. By default, panels are formatted as inset fields. The CSS class full can be used to format the panel so it covers the full width of the Wagtail page editor. The CSS class title can be used to mark a field as the source for auto-generated slug strings.
- MultiFieldPanel (children, heading="", classname=None) This panel condenses several FieldPanels or choosers, from a list or tuple, under a single heading string.
- InlinePanel (base\_model, relation\_name, panels=None, classname=None, label='', help\_te
  This panel allows for the creation of a "cluster" of related objects over a join to a separate model,
  such as a list of related links or slides to an image carousel. This is a very powerful, but tricky
  feature which will take some space to cover, so we'll skip over it for now. For a full explanation on
  the usage of InlinePanel, see *Inline Panels and Model Clusters*.
- **FieldRowPanel (children, classname=None)** This panel is purely aesthetic. It creates a columnar layout in the editing interface, where each of the child Panels appears alongside each other rather than below. Use of FieldRowPanel particularly helps reduce the "snow-blindness" effect of seeing so many fields on the page, for complex models. It also improves the perceived association between fields of a similar nature. For example if you created a model representing an "Event" which had a starting date and ending date, it may be intuitive to find the start and end date on the same "row".

FieldRowPanel should be used in combination with <code>col\*</code> classnames added to each of the child Panels of the FieldRowPanel. The Wagtail editing interface is layed out using a grid system, in which the maximum width of the editor is 12 columns wide. Classes <code>col1-col12</code> can be applied to each child of a FieldRowPanel. The class <code>col3</code> will ensure that field appears 3 columns wide or a quarter the width. <code>col4</code> would cause the field to be 4 columns wide, or a third the width.

(In addition to these four, there are also Chooser Panels, detailed below.)

Wagtail provides a tabbed interface to help organize panels. Three such tabs are provided:

- content\_panels is the main tab, used for the bulk of your model's fields.
- promote\_panels is suggested for organizing fields regarding the promotion of the page around the site and the Internet. For example, a field to dictate whether the page should show in site-wide menus, descriptive text that should appear in site search results, SEO-friendly titles, OpenGraph meta tag content and other machine-readable information.
- settings\_panels is essentially for non-copy fields. By default it contains the page's scheduled publishing fields. Other suggested fields could include a field to switch between one layout/style and another.

Let's look at an example of a panel definition:

```
COMMON_PANELS = (
  FieldPanel('slug'),
  FieldPanel('seo_title'),
  FieldPanel('show_in_menus'),
  FieldPanel('search_description'),
)
```

```
class ExamplePage( Page ):
    # field definitions omitted
    ...

ExamplePage.content_panels = [
    FieldPanel('title', classname="full title"),
    FieldPanel('body', classname="full"),
    FieldRowPanel([
        FieldPanel('start_date', classname="col3"),
        FieldPanel('end_date', classname="col3"),
    ]),
    ImageChooserPanel('splash_image'),
    DocumentChooserPanel('free_download'),
    PageChooserPanel('related_page'),
]

ExamplePage.promote_panels = [
    MultiFieldPanel(COMMON_PANELS, "Common page configuration"),
]
```

After the Page-derived class definition, just add lists of panel definitions to order and organize the Wagtail page editing interface for your model.

#### **Built-in Fields and Choosers**

Django's field types are automatically recognized and provided with an appropriate widget for input. Just define that field the normal Django way and pass the field name into FieldPanel() when defining your panels. Wagtail will take care of the rest.

Here are some Wagtail-specific types that you might include as fields in your models.

#### Rich Text (HTML)

Wagtail provides a general-purpose WYSIWYG editor for creating rich text content (HTML) and embedding media such as images, video, and documents. To include this in your models, use the RichTextField() function when defining a model field:

```
from wagtail.wagtailcore.fields import RichTextField
from wagtail.wagtailadmin.edit_handlers import FieldPanel
# ...
class BookPage(Page):
  book_text = RichTextField()

BookPage.content_panels = [
  FieldPanel('body', classname="full"),
  # ...
]
```

RichTextField inherits from Django's basic TextField field, so you can pass any field parameters into RichTextField as if using a normal Django field. This field does not need a special panel and can be defined with FieldPanel.

However, template output from RichTextField is special and need to be filtered to preserve embedded content. See *Rich text (filter)*.

If you're interested in extending the capabilities of the Wagtail WYSIWYG editor (hallo.js), See *Extending the WYSI-WYG Editor (hallo.js)*.

#### **Images**

One of the features of Wagtail is a unified image library, which you can access in your models through the Image model and the ImageChooserPanel chooser. Here's how:

```
from wagtail.wagtailimages.models import Image
from wagtail.wagtailimages.edit_handlers import ImageChooserPanel
# ...
class BookPage(Page):
    cover = models.ForeignKey(
        'wagtailimages.Image',
        null=True,
        blank=True,
        on_delete=models.SET_NULL,
        related_name='+'
    )

BookPage.content_panels = [
    ImageChooserPanel('cover'),
        # ...
]
```

Django's default behavior is to "cascade" deletions through a ForeignKey relationship, which is probably not what you want happening. This is why the null, blank, and on\_delete parameters should be set to allow for an empty field. (See Django model field reference (on\_delete)). ImageChooserPanel takes only one argument: the name of the field.

Displaying Image objects in a template requires the use of a template tag. See *Images* (tag).

#### **Documents**

For files in other formats, Wagtail provides a generic file store through the Document model:

```
from wagtail.wagtaildocs.models import Document
from wagtail.wagtaildocs.edit_handlers import DocumentChooserPanel
# ...
class BookPage(Page):
  book_file = models.ForeignKey(
    'wagtaildocs.Document',
    null=True,
    blank=True,
    on_delete=models.SET_NULL,
    related_name='+'
)

BookPage.content_panels = [
  DocumentChooserPanel('book_file'),
    # ...
]
```

As with images, Wagtail documents should also have the appropriate extra parameters to prevent cascade deletions across a ForeignKey relationship. DocumentChooserPanel takes only one argument: the name of the field.

Documents can be used directly in templates without tags or filters. Its properties are:

title The title of the document.

**url** URL to the file.

**created\_at** The date and time the document was created (DateTime).

**filename** The filename of the file.

file extension The extension of the file.

tags A TaggableManager which keeps track of tags associated with the document (uses the django-taggit module).

#### Pages and Page-derived Models

You can explicitly link Page-derived models together using the Page model and PageChooserPanel.

```
from wagtail.wagtailcore.models import Page
from wagtail.wagtailadmin.edit_handlers import PageChooserPanel
# ...
class BookPage(Page):
   publisher = models.ForeignKey(
        'wagtailcore.Page',
        null=True,
        blank=True,
        on_delete=models.SET_NULL,
        related_name='+',
   )

BookPage.content_panels = [
   PageChooserPanel('related_page', 'demo.PublisherPage'),
        # ...
]
```

PageChooserPanel takes two arguments: a field name and an optional page type. Specifying a page type (in the form of an "appname.modelname" string) will filter the chooser to display only pages of that type.

#### **Snippets**

Snippets are vanilla Django models you create yourself without a Wagtail-provided base class. So using them as a field in a page requires specifying your own appname.modelname. A chooser, SnippetChooserPanel, is provided which takes the field name and snippet class.

```
from wagtail.wagtailsnippets.edit_handlers import SnippetChooserPanel
# ...
class BookPage(Page):
   advert = models.ForeignKey(
     'demo.Advert',
     null=True,
     blank=True,
     on_delete=models.SET_NULL,
     related_name='+'
)
```

```
BookPage.content_panels = [
    SnippetChooserPanel('advert', Advert),
    # ...
]
```

See Snippets for more information.

#### **Field Customization**

By adding CSS classnames to your panel definitions or adding extra parameters to your field definitions, you can control much of how your fields will display in the Wagtail page editing interface. Wagtail's page editing interface takes much of its behavior from Django's admin, so you may find many options for customization covered there. (See Django model field reference).

#### **Full-Width Input**

Use classname="full" to make a field (input element) stretch the full width of the Wagtail page editor. This will not work if the field is encapsulated in a MultiFieldPanel, which places its child fields into a formset.

#### **Titles**

Use classname="title" to make Page's built-in title field stand out with more vertical padding.

#### Col\*

Fields within a FieldRowPanel can have their width dictated in terms of the number of columns it should span. The FieldRowPanel is always considered to be 12 columns wide regardless of browser size or the nesting of FieldRowPanel in any other type of panel. Specify a number of columns thus: col3, col4, col6 etc (up to 12). The resulting width with be *relative* to the full width of the FieldRowPanel.

#### **Required Fields**

To make input or chooser selection manditory for a field, add blank=False to its model definition. (See Django model field reference (blank)).

#### **Hiding Fields**

Without a panel definition, a default form field (without label) will be used to represent your fields. If you intend to hide a field on the Wagtail page editor, define the field with editable=False (See Django model field reference (editable)).

#### **MultiFieldPanel**

The MultiFieldPanel groups a list of child fields into a fieldset, which can also be collapsed into a heading bar to save space.

```
BOOK_FIELD_COLLECTION = [
   ImageChooserPanel('cover'),
   DocumentChooserPanel('book_file'),
   PageChooserPanel('publisher'),
]

BookPage.content_panels = [
   MultiFieldPanel(
     BOOK_FIELD_COLLECTION,
     heading="Collection of Book Fields",
     classname="collapsible collapsed"
   ),
   # ...
]
```

By default, MultiFieldPanels are expanded and not collapsible. Adding the classname collapsible will enable the collapse control. Adding both collapsible and collapsed to the classname parameter will load the editor page with the MultiFieldPanel collapsed under its heading.

#### **Inline Panels and Model Clusters**

The django-modelcluster module allows for streamlined relation of extra models to a Wagtail page. For instance, you can create objects related through a ForeignKey relationship on the fly and save them to a draft revision of a Page object. Normally, your related objects "cluster" would need to be created beforehand (or asynchronously) before linking them to a Page.

Let's look at the example of adding related links to a Page-derived model. We want to be able to add as many as we like, assign an order, and do all of this without leaving the page editing screen.

```
from wagtail.wagtailcore.models import Orderable, Page
from modelcluster.fields import ParentalKey
# The abstract model for related links, complete with panels
class RelatedLink (models.Model):
   title = models.CharField(max_length=255)
   link_external = models.URLField("External link", blank=True)
   panels = [
       FieldPanel('title'),
        FieldPanel('link_external'),
    class Meta:
        abstract = True
# The real model which combines the abstract model, an
# Orderable helper class, and what amounts to a ForeignKey link
# to the model we want to add related links to (BookPage)
class BookPageRelatedLinks(Orderable, RelatedLink):
   page = ParentalKey('demo.BookPage', related_name='related_links')
class BookPage( Page ):
BookPage.content_panels = [
```

```
InlinePanel( BookPage, 'related_links', label="Related Links" ),
]
```

The RelatedLink class is a vanilla Django abstract model. The BookPageRelatedLinks model extends it with capability for being ordered in the Wagtail interface via the Orderable class as well as adding a page property which links the model to the BookPage model we're adding the related links objects to. Finally, in the panel definitions for BookPage, we'll add an InlinePanel to provide an interface for it all. Let's look again at the parameters that InlinePanel accepts:

```
InlinePanel( base_model, relation_name, panels=None, label='', help_text='' )
```

base\_model is the model you're extending with the cluster. The relation\_name is the related\_name label given to the cluster's ParentalKey relation. You can add the panels manually or make them part of the cluster model. Finally, label and help\_text provide a heading and caption, respectively, for the Wagtail editor.

For another example of using model clusters, see *Tagging* 

For more on django-modelcluster, visit the django-modelcluster github project page.

#### **Extending the WYSIWYG Editor (hallo.js)**

To inject javascript into the Wagtail page editor, see the *insert\_editor\_js* hook. Once you have the hook in place and your hallo.js plugin loads into the Wagtail page editor, use the following Javascript to register the plugin with hallo.js.

```
registerHalloPlugin(name, opts);
```

hallo.js plugin names are prefixed with the "IKS." namespace, but the name you pass into registerHalloPlugin() should be without the prefix. opts is an object passed into the plugin.

For information on developing custom hallo is plugins, see the project's page: https://github.com/bergie/hallo

#### **Edit Handler API**

#### **Admin Hooks**

On loading, Wagtail will search for any app with the file wagtail\_hooks.py and execute the contents. This provides a way to register your own functions to execute at certain points in Wagtail's execution, such as when a Page object is saved or when the main menu is constructed.

New in version 0.5: Decorator syntax was added in 0.5; earlier versions only supported hooks.register as an ordinary function call.

Registering functions with a Wagtail hook is done through the @hooks.reqister decorator:

```
from wagtail.wagtailcore import hooks
@hooks.register('name_of_hook')
def my_hook_function(arg1, arg2...)
# your code here
```

Alternatively, hooks.register can be called as an ordinary function, passing in the name of the hook and a handler function defined elsewhere:

```
hooks.register('name_of_hook', my_hook_function)
```

The available hooks are:

before\_serve\_page New in version 0.4.

Called when Wagtail is about to serve a page. The callable passed into the hook will receive the page object, the request object, and the args and kwargs that will be passed to the page's serve() method. If the callable returns an HttpResponse, that response will be returned immediately to the user, and Wagtail will not proceed to call serve() on the page.

```
from wagtail.wagtailcore import hooks

@hooks.register('before_serve_page')
def block_googlebot(page, request, serve_args, serve_kwargs):
    if request.META.get('HTTP_USER_AGENT') == 'GoogleBot':
        return HttpResponse("<h1>bad googlebot no cookie</h1>")
```

construct\_wagtail\_edit\_bird Add or remove items from the wagtail userbar. Add, edit, and moderation tools are provided by default. The callable passed into the hook must take the request object and a list of menu objects, items. The menu item objects must have a render method which can take a request object and return the HTML string representing the menu item. See the userbar templates and menu item classes for more information.

construct\_homepage\_panels Add or remove panels from the Wagtail admin homepage. The callable passed into this hook should take a request object and a list of panels, objects which have a render() method returning a string. The objects also have an order property, an integer used for ordering the panels. The default panels use integers between 100 and 300.

after\_create\_page Do something with a Page object after it has been saved to the database (as a published page or a revision). The callable passed to this hook should take a request object and a page object. The function does not have to return anything, but if an object with a status\_code property is returned, Wagtail will use it as a response object. By default, Wagtail will instead redirect to the Explorer page for the new page's

parent.

```
from django.http import HttpResponse

from wagtail.wagtailcore import hooks

@hooks.register('after_create_page')
def do_after_page_create(request, page):
    return HttpResponse("Congrats on making content!", content_type="text/plain")
```

- **after\_edit\_page** Do something with a Page object after it has been updated. Uses the same behavior as after\_create\_page.
- **after\_delete\_page** Do something after a Page object is deleted. Uses the same behavior as after\_create\_page.
- **register\_admin\_urls** Register additional admin page URLs. The callable fed into this hook should return a list of Django URL patterns which define the structure of the pages and endpoints of your extension to the Wagtail admin. For more about vanilla Django URLconfs and views, see url dispatcher.

```
from django.http import HttpResponse
from django.conf.urls import url

from wagtail.wagtailcore import hooks

def admin_view( request ):
    return HttpResponse( \
        "I have approximate knowledge of many things!", \
        content_type="text/plain")

@hooks.register('register_admin_urls')
def urlconf_time():
    return [
        url(r'^how_did_you_almost_know_my_name/$', admin_view, name='frank' ),
        ]
```

construct\_main\_menu Add, remove, or alter MenuItem objects from the Wagtail admin menu. The callable
 passed to this hook must take a request object and a list of menu\_items; it must return a list of menu
 items. New items can be constructed from the MenuItem class by passing in: a label which will be the
 text in the menu item, the URL of the admin page you want the menu item to link to (usually by calling
 reverse() on the admin view you've set up), CSS class name applied to the wrapping of the menu
 item as "menu-{name}", CSS classnames which are used to give the link an icon, and an order integer
 which determine's the item's place in the menu.

insert\_editor\_js Add additional Javascript files or code snippets to the page editor. Output must be compatible
with compress, as local static includes or string.

2.1. Pages 31

insert\_editor\_css Add additional CSS or SCSS files or snippets to the page editor. Output must be compatible
with compress, as local static includes or string.

construct\_whitelister\_element\_rules..versionadded:: 0.4

Customise the rules that define which HTML elements are allowed in rich text areas. By default only a limited set of HTML elements and attributes are whitelisted - all others are stripped out. The callables passed into this hook must return a dict, which maps element names to handler functions that will perform some kind of manipulation of the element. These handler functions receive the element as a BeautifulSoup Tag object.

The wagtail.wagtailcore.whitelist module provides a few helper functions to assist in defining these handlers: allow\_without\_attributes, a handler which preserves the element but strips out all of its attributes, and attribute\_rule which accepts a dict specifying how to handle each attribute, and returns a handler function. This dict will map attribute names to either True (indicating that the attribute should be kept), False (indicating that it should be dropped), or a callable (which takes the initial attribute value and returns either a final value for the attribute, or None to drop the attribute).

For example, the following hook function will add the <blockquote> element to the whitelist, and allow the target attribute on <a> elements:

```
def whitelister_element_rules():
    return {
        'blockquote': allow_without_attributes,
        'a': attribute_rule({'href': check_url, 'target': True}),
     }
```

### Image Formats in the Rich Text Editor

On loading, Wagtail will search for any app with the file image\_formats.py and execute the contents. This provides a way to customize the formatting options shown to the editor when inserting images in the RichTextField editor.

As an example, add a "thumbnail" format:

To begin, import the the Format class, register\_image\_format function, and optionally unregister\_image\_format function. To register a new Format, call the register\_image\_format with the Format object as the argument. The Format takes the following init arguments:

name The unique key used to identify the format. To unregister this format, call unregister\_image\_format with this string as the only argument.

label The label used in the chooser form when inserting the image into the RichTextField.

**classnames** The string to assign to the class attribute of the generated <imq> tag.

**filter\_spec** The string specification to create the image rendition. For more, see the *Images* (tag).

To unregister, call unregister\_image\_format with the string of the name of the Format as the only argument.

# **Content Index Pages (CRUD)**

### **Custom Choosers**

#### Tests

# **Page Queryset Methods**

All models that inherit from Page are given some extra Queryset methods accessible from their .objects attribute.

# **Examples**

• Selecting only live pages

```
live_pages = Page.objects.live()
```

• Selecting published EventPages that are descendants of events\_index

2.1. Pages 33

```
events = EventPage.objects.live().descendant_of(events_index)
```

• Getting a list of menu items

#### Reference

class wagtail.wagtailcore.query.PageQuerySet (model=None, query=None, using=None)

#### live()

This filters the queryset to only contain published pages.

Example:

```
published_pages = Page.objects.live()
```

#### not\_live()

This filters the queryset to only contain unpublished pages.

Example:

```
unpublished_pages = Page.objects.not_live()
```

#### in\_menu()

This filters the queryset to only contain pages that are in the menus.

Example:

```
# Build a menu from live pages that are children of the homepage
menu_items = homepage.get_children().live().in_menu()
```

**Note:** To put your page in menus, set the show\_in\_menus flag to true:

```
# Add 'my_page' to the menu
my_page.show_in_menus = True
```

#### page (other)

This filters the queryset so it only contains the specified page.

Example:

```
# Append an extra page to a queryset
new_queryset = old_queryset | Page.objects.page(page_to_add)
```

## not\_page (other)

This filters the queryset so it doesn't contain the specified page.

Example:

34

```
# Remove a page from a queryset
new_queryset = old_queryset & Page.objects.not_page(page_to_remove)
```

#### descendant of (other, inclusive=False)

This filters the queryset to only contain pages that descend from the specified page.

If inclusive is set to True, it will also contain the page itself (instead of just its descendants).

#### Example:

```
# Get EventPages that are under the special_events Page
special_events = EventPage.objects.descendant_of(special_events_index)
# Alternative way
special_events = special_events_index.get_descendants()
```

#### not\_descendant\_of (other, inclusive=False)

This filters the queryset to not contain any pages that descend from the specified page.

If inclusive is set to True, it will also exclude the specified page.

#### Example:

```
# Get EventPages that are not under the archived_events Page
non_archived_events = EventPage.objects.not_descendant_of(archived_events_
index)
```

#### child\_of (other)

This filters the queryset to only contain pages that are direct children of the specified page.

#### Example:

```
# Get a list of sections
sections = Page.objects.child_of(homepage)

# Alternative way
sections = homepage.get_children()
```

#### ancestor\_of (other, inclusive=False)

This filters the queryset to only contain pages that are ancestors of the specified page.

If inclusive is set to True, it will also include the specified page.

#### Example:

#### not\_ancestor\_of (other, inclusive=False)

This filters the queryset to not contain any pages that are ancestors of the specified page.

If inclusive is set to True, it will also exclude the specified page.

#### Example:

```
# Get the other sections
other_sections = Page.objects.not_ancestor_of(current_page).child_of(homepage)
```

#### sibling\_of (other, inclusive=True)

This filters the queryset to only contain pages that are siblings of the specified page.

2.1. Pages 35

By default, inclusive is set to True so it will include the specified page in the results.

If inclusive is set to False, the page will be excluded from the results.

## Example:

```
# Get list of siblings
siblings = Page.objects.sibling_of(current_page)

# Alternative way
siblings = current_page.get_siblings()
```

## public()

This filters the queryset to only contain pages that are not in a private section

See: Private pages

**Note:** This doesn't filter out unpublished pages. If you want to only have published public pages, use .live().public()

# Example:

```
# Find all the pages that are viewable by the public
all_pages = Page.objects.live().public()
```

search (query\_string, fields=None, backend='default')

This runs a search query on all the pages in the queryset

See: For Python developers

### Example:

```
# Search future events
results = EventPage.objects.live().filter(date__gt=timezone.now()).search(
→"Hello")
```

# **Private pages**

New in version 0.4.

Users with publish permission on a page can set it to be private by clicking the 'Privacy' control in the top right corner of the page explorer or editing interface, and setting a password. Users visiting this page, or any of its subpages, will be prompted to enter a password before they can view the page.

Private pages work on Wagtail out of the box - the site implementer does not need to do anything to set them up. However, the default "password required" form is only a bare-bones HTML page, and site implementers may wish to replace this with a page customised to their site design.

### Setting up a global "password required" page

By setting PASSWORD\_REQUIRED\_TEMPLATE in your Django settings file, you can specify the path of a template which will be used for all "password required" forms on the site (except for page types that specifically override it see below):

```
PASSWORD_REQUIRED_TEMPLATE = 'myapp/password_required.html'
```

This template will receive the same set of context variables that the blocked page would pass to its own template via get\_context() - including self to refer to the page object itself - plus the following additional variables (which override any of the page's own context variables of the same name):

- form A Django form object for the password prompt; this will contain a field named password as its only visible field. A number of hidden fields may also be present, so the page must loop over form.hidden\_fields if not using one of Django's rendering helpers such as form.as\_p.
- action\_url The URL that the password form should be submitted to, as a POST request.

A basic template suitable for use as PASSWORD\_REQUIRED\_TEMPLATE might look like this:

```
<!DOCTYPE HTML>
<html>
    <head>
       <title>Password required</title>
    </head>
    <body>
       <h1>Password required</h1>
       You need a password to access this page.
       <form action="{{ action_url }}" method="POST">
            {% csrf_token %}
            {{ form.non_field_errors }}
            <div>
                {{ form.password.errors }}
                {{ form.password.label_tag }}
                {{ form.password }}
            </div>
            {% for field in form.hidden_fields %}
                {{ field }}
            {% endfor %}
            <input type="submit" value="Continue" />
        </form>
    </body>
</html>
```

# Setting a "password required" page for a specific page type

The attribute password\_required\_template can be defined on a page model to use a custom template for the "password required" view, for that page type only. For example, if a site had a page type for displaying embedded videos along with a description, it might choose to use a custom "password required" template that displays the video description as usual, but shows the password form in place of the video embed.

```
class VideoPage(Page):
    ...
    password_required_template = 'video/password_required.html'
```

# **Embedding URL configuration in Pages**

New in version 0.5.

The RoutablePage class provides a convenient way for a page to respond on multiple sub-URLs with different views. For example, a blog section on a site might provide several different types of index page at URLs like /

2.1. Pages 37

blog/2013/06/, /blog/authors/bob/, /blog/tagged/python/, all served by the same BlogIndex page.

A RoutablePage exists within the page tree like any other page, but URL paths underneath it are checked against a list of patterns, using Django's urlconf scheme. If none of the patterns match, control is passed to subpages as usual (or failing that, a 404 error is thrown).

#### The basics

To use RoutablePage, you need to make your class inherit from wagtail.contrib. wagtailroutablepage.models.RoutablePage and configure the subpage\_urls attribute with your URL configuration.

Here's an example of an EventPage with three views:

```
from django.conf.urls import url
from wagtail.contrib.wagtailroutablepage.models import RoutablePage
class EventPage (RoutablePage):
    subpage\_urls = (
        url(r'^$', 'current_events', name='current_events'),
        url(r'^past/$', 'past_events', name='past_events'),
        url(r'^year/(\d+)/$', 'events_for_year', name='events_for_year'),
    )
    def current_events(self, request):
        View function for the current events page
    def past_events(self, request):
        View function for the current events page
        . . .
    def events_for_year(self, request):
        View function for the events for year page
        n n n
```

# The RoutablePage class

class wagtail.contrib.wagtailroutablepage.models.RoutablePage(\*args, \*\*kwargs)
 This class extends Page by adding methods to allow urlconfs to be embedded inside pages

#### subpage\_urls = None

Set this to a tuple of django.conf.urls.url objects.

Example:

```
from django.conf.urls import url
```

```
subpage_urls = (
    url(r'^$', 'serve', name='main'),
    url(r'^archive/$', 'archive', name='archive'),
)
```

#### resolve\_subpage (path)

This finds a view method/function from a URL path.

Example:

```
view, args, kwargs = page.resolve_subpage('/past/')
response = view(request, *args, **kwargs)
```

reverse\_subpage (name, args=None, kwargs=None)

This method does the same job as Djangos' built in "urlresolvers.reverse()" function for subpage urlconfs.

Example:

```
url = page.url + page.reverse_subpage('events_for_year', args=('2014', ))
```

# **Images**

# **Using images outside Wagtail**

Wagtail provides a way for you to generate external URLs for images in your image library which you can use to display your images on external sites.

## Setup

Add an entry in your URLs configuration for wagtail.wagtailimages.urls:

#### Generating URLs for images

Once the above setup is done, a button should appear under the image preview on the image edit page. Clicking this button will take you to an interface where you can specify the size you want the image to be, and it will generate a URL and a preview of what the image is going to look like.

The filter box lets you choose how you would like the image to be resized:

**Original** Leaves the image at its original size - no resizing is performed.

2.2. Images 39

**Resize to max** Fit within the given dimensions.

The longest edge will be reduced to the equivalent dimension size defined. e.g A portrait image of width 1000, height 2000, treated with the max dimensions 1000x500 (landscape) would result in the image shrunk so the *height* was 500 pixels and the width 250.

Resize to min Cover the given dimensions.

This may result in an image slightly **larger** than the dimensions you specify. e.g A square image of width 2000, height 2000, treated with the min dimensions 500x200 (landscape) would have it's height and width changed to 500, i.e matching the width required, but greater than the height.

**Resize to width** Reduces the width of the image to the dimension specified.

**Resize to height** Resize the height of the image to the dimension specified..

Resize to fill Resize and crop to fill the exact dimensions.

This can be particularly useful for websites requiring square thumbnails of arbitrary images. For example, a landscape image of width 2000, height 1000, treated with fill dimensions 200x200 would have its height reduced to 200, then its width (ordinarily 400) cropped to 200.

# Using the URLs on your website or blog

Once you have generated a URL, you can put it straight into the src attribute of an <imq> tag:

..code-block:: html <img src="(image url here)">

#### Performance

Currently, Wagtail will regenerate the image every time it is requested. For high volume sites, it is recommended to use a frontend cache to reduce load on the backend servers.

### **Feature Detection**

Wagtail has the ability to automatically detect faces and features inside your images and crop the images to those features.

Feature detection uses OpenCV to detect faces/features in an image when the image is uploaded. The detected features stored internally as a focal point in the focal\_point\_ $\{x, y, width, height\}$  fields on the Image model. These fields are used by the fill image filter when an image is rendered in a template to crop the image.

## Setup

Feature detection requires OpenCV which can be a bit tricky to install as it's not currently pip-installable.

# Installing OpenCV on Debian/Ubuntu

Debian and ubuntu provide an apt-get package called python-opency:

```
sudo apt-get install python-opencv python-numpy
```

This will install PyOpenCV into your site packages. If you are using a virtual environment, you need to make sure site packages are enabled or Wagtail will not be able to import PyOpenCV.

## **Enabling site packages in the virtual environment**

If you are not using a virtual envionment, you can skip this step.

Enabling site packages is different depending on whether you are using pyvenv (Python 3.3+ only) or virtualenv to manage your virtual environment.

#### pyvenv

Go into your pyvenv directory and open the pyvenv.cfg file then set include-system-site-packages to true.

#### virtualenv

Go into your virtualenv directory and delete a file called lib/python-x.x/no-global-site-packages.txt.

## **Testing the OpenCV installation**

You can test that OpenCV can be seen by Wagtail by opening up a python shell (with your virtual environment active) and typing:

```
import cv
```

If you don't see an ImportError, it worked. (If you see the error libdc1394 error: Failed to initialize libdc1394, this is harmless and can be ignored.)

## Switching on feature detection in Wagtail

Once OpenCV is installed, you need to set the WAGTAILIMAGES\_FEATURE\_DETECTION\_ENABLED setting to True:

```
# settings.py
WAGTAILIMAGES_FEATURE_DETECTION_ENABLED = True
```

## Manually running feature detection

Feature detection runs when new images are uploaded in to Wagtail. If you already have images in your Wagtail site and would like to run feature detection on them, you will have to run it manually.

You can manually run feature detection on all images by running the following code in the python shell:

```
from wagtail.wagtailimages.models import Image

for image in Image.objects.all():
    if image.focal_point is None:
        image.focal_point = image.get_suggested_focal_point()
        image.save()
```

2.2. Images 41

# **Snippets**

Snippets are pieces of content which do not necessitate a full webpage to render. They could be used for making secondary content, such as headers, footers, and sidebars, editable in the Wagtail admin. Snippets are models which do not inherit the Page class and are thus not organized into the Wagtail tree, but can still be made editable by assigning panels and identifying the model as a snippet with register\_snippet().

Snippets are not search-able or order-able in the Wagtail admin, so decide carefully if the content type you would want to build into a snippet might be more suited to a page.

# **Snippet Models**

Here's an example snippet from the Wagtail demo website:

```
from django.db import models

from wagtail.wagtailadmin.edit_handlers import FieldPanel
from wagtail.wagtailsnippets.models import register_snippet

...

class Advert(models.Model):
    url = models.URLField(null=True, blank=True)
    text = models.CharField(max_length=255)

panels = [
    FieldPanel('url'),
    FieldPanel('text'),
]

def __unicode__(self):
    return self.text

register_snippet(Advert)
```

The Advert model uses the basic Django model class and defines two properties: text and url. The editing interface is very close to that provided for Page-derived models, with fields assigned in the panels property. Snippets do not use multiple tabs of fields, nor do they provide the "save as draft" or "submit for moderation" features.

register\_snippet (Advert) tells Wagtail to treat the model as a snippet. The panels list defines the fields to show on the snippet editing page. It's also important to provide a string representation of the class through def \_\_unicode\_\_(self): so that the snippet objects make sense when listed in the Wagtail admin.

# **Including Snippets in Template Tags**

The simplest way to make your snippets available to templates is with a template tag. This is mostly done with vanilla Django, so perhaps reviewing Django's documentation for django custom template tags will be more helpful. We'll go over the basics, though, and make note of any considerations to make for Wagtail.

First, add a new python file to a templatetags folder within your app. The demo website, for instance uses the path wagtaildemo/demo/templatetags/demo\_tags.py. We'll need to load some Django modules and our app's models and ready the register decorator:

```
from django import template
from demo.models import *
```

```
register = template.Library()

...

# Advert snippets
@register.inclusion_tag('demo/tags/adverts.html', takes_context=True)
def adverts(context):
    return {
        'adverts': Advert.objects.all(),
        'request': context['request'],
    }
```

@register.inclusion\_tag() takes two variables: a template and a boolean on whether that template should be passed a request context. It's a good idea to include request contexts in your custom template tags, since some Wagtail-specific template tags like pageurl need the context to work properly. The template tag function could take arguments and filter the adverts to return a specific model, but for brevity we'll just use Advert.objects.all().

Here's what's in the template used by the template tag:

Then in your own page templates, you can include your snippet template tag with:

```
{% block content %}
...
{% adverts %}
{% endblock %}
```

# **Binding Pages to Snippets**

In the above example, the list of adverts is a fixed list, displayed as part of the template independently of the page content. This might be what you want for a common panel in a sidebar, say - but in other scenarios you may wish to refer to a snippet within page content. This can be done by defining a foreign key to the snippet model within your page model, and adding a SnippetChooserPanel to the page's content\_panels definitions. For example, if you wanted to be able to specify an advert to appear on BookPage:

```
from wagtail.wagtailsnippets.edit_handlers import SnippetChooserPanel
# ...
class BookPage(Page):
   advert = models.ForeignKey(
     'demo.Advert',
     null=True,
     blank=True,
     on_delete=models.SET_NULL,
     related_name='+'
)
```

2.3. Snippets 43

```
BookPage.content_panels = [
   SnippetChooserPanel('advert', Advert),
   # ...
]
```

The snippet could then be accessed within your template as self.advert.

To attach multiple adverts to a page, the SnippetChooserPanel can be placed on an inline child object of BookPage, rather than on BookPage itself. Here this child model is named BookPageAdvertPlacement (so called because there is one such object for each time that an advert is placed on a BookPage):

```
from django.db import models
from wagtail.wagtailcore.models import Page
from wagtail.wagtailsnippets.edit_handlers import SnippetChooserPanel
from modelcluster.fields import ParentalKey
class BookPageAdvertPlacement(Orderable, models.Model):
 page = ParentalKey('demo.BookPage', related_name='advert_placements')
 advert = models.ForeignKey('demo.Advert', related_name='+')
 class Meta:
   verbose_name = "Advert Placement"
   verbose_name_plural = "Advert Placements"
 panels = [
   SnippetChooserPanel('advert', Advert),
 def __unicode__(self):
   return self.page.title + " -> " + self.advert.text
class BookPage(Page):
 . . .
BookPage.content_panels = [
 InlinePanel(BookPage, 'advert_placements', label="Adverts"),
  # ...
```

These child objects are now accessible through the page's advert\_placements property, and from there we can access the linked Advert snippet as advert. In the template for BookPage, we could include the following:

# Search

Wagtail provides a comprehensive and extensible search interface. In addition, it provides ways to promote search results through "Editor's Picks." Wagtail also collects simple statistics on queries made through the search interface.

# For Python developers

## **Basic usage**

All searches are performed on Django QuerySets. Wagtail provides a search method on the queryset for all page models:

```
# Search future EventPages
>>> from wagtail.wagtailcore.models import EventPage
>>> EventPage.objects.filter(date__gt=timezone.now()).search("Hello world!")
```

All methods of PageQuerySet are supported by wagtailsearch:

```
# Search all live EventPages that are under the events index
>>> EventPage.objects.live().descendant_of(events_index).search("Event")
[<EventPage: Event 1>, <EventPage: Event 2>]
```

#### Indexing extra fields

Changed in version 0.4: The indexed\_fields configuration format was replaced with search\_fields

**Note:** Searching on extra fields with the database backend is not currently supported.

Fields need to be explicitly added to the search configuration in order for you to be able to search/filter on them.

You can add new fields to the search index by overriding the search\_fields property and appending a list of extra SearchField/FilterField objects to it.

The default value of search\_fields (as set in Page) indexes the title field as a SearchField and some other generally useful fields as FilterField rules.

#### **Quick example**

This creates an EventPage model with two fields description and date. description is indexed as a SearchField and date is indexed as a FilterField

```
from wagtail.wagtailsearch import indexed

class EventPage(Page):
    description = models.TextField()
    date = models.DateField()

search_fields = Page.search_fields + ( # Inherit search_fields from Page
    indexed.SearchField('description'),
    indexed.FilterField('date'),
)

# Get future events which contain the string "Christmas" in the title or description
>>> EventPage.objects.filter(date__gt=timezone.now()).search("Christmas")
```

2.4. Search 45

#### indexed.SearchField

These are added to the search index and are used for performing full-text searches on your models. These would usually be text fields.

### **Options**

- partial\_match (boolean) Setting this to true allows results to be matched on parts of words. For example, this is set on the title field by default so a page titled "Hello World!" will be found if the user only types "Hel" into the search box.
- **boost** (number) This allows you to set fields as being more important than others. Setting this to a high number on a field will make pages with matches in that field to be ranked higher. By default, this is set to 100 on the title field and 1 on all other fields.
- es\_extra (dict) This field is to allow the developer to set or override any setting on the field in the ElasticSearch mapping. Use this if you want to make use of any ElasticSearch features that are not yet supported in Wagtail.

#### indexed.FilterField

These are added to the search index but are not used for full-text searches. Instead, they allow you to run filters on your search results.

### Indexing callables and other attributes

```
Note: This is not supported in the Database Backend
```

Search/filter fields do not need to be Django fields, they could be any method or attribute on your class.

One use for this is indexing get\_\*\_display methods Django creates automatically for fields with choices.

## Indexing non-page models

Any Django model can be indexed and searched.

To do this, inherit from indexed. Indexed and add some search\_fields to the model.

```
from wagtail.wagtailsearch import indexed
class Book (models.Model, indexed.Indexed):
   title = models.CharField(max_length=255)
   genre = models.CharField(max_length=255, choices=GENRE_CHOICES)
   author = models.ForeignKey(Author)
   published_date = models.DateTimeField()
    search_fields = (
        indexed.SearchField('title', partial_match=True, boost=10),
        indexed.SearchField('get_genre_display'),
        indexed.FilterField('genre'),
        indexed.FilterField('author'),
        indexed.FilterField('published_date'),
    )
# As this model doesn't have a search method in its QuerySet, we have to call search,
⇔directly on the backend
>>> from wagtail.wagtailsearch.backends import get_search_backend
>>> s = get_search_backend()
# Run a search for a book by Roald Dahl
>>> roald_dahl = Author.objects.get(name="Roald Dahl")
>>> s.search("chocolate factory", Book.objects.filter(author=roald_dahl))
[<Book: Charlie and the chocolate factory>]
```

## Frontend views

# **Default Page Search**

Wagtail provides a default frontend search interface which indexes the title field common to all Page-derived models. Let's take a look at all the components of the search interface.

The most basic search functionality just needs a search box which submits a request. Since this will be reused throughout the site, let's put it in mysite/includes/search\_box.html and then use {% include ... %} to weave it into templates:

The form is submitted to the url of the wagtailsearch\_search view, with the search terms variable q. The view will use its own basic search results template.

Let's use our own template for the results, though. First, in your project's settings.py, define a path to your template:

2.4. Search 47

```
WAGTAILSEARCH_RESULTS_TEMPLATE = 'mysite/search_results.html'
```

Next, let's look at the template itself:

```
{% extends "mysite/base.html" %}
{% load pageurl %}
{% block title %}Search{% if search_results %} Results{% endif %}{% endblock %}
{% block search_box %}
 { * include "mysite/includes/search_box.html" with query_string=query_string only *}
{% endblock %}
{% block content %}
 <h2>Search Results {% if request.GET.q %} for {{ request.GET.q }} {% endif %}</h2>
   {% for result in search_results %}
       <h4><a href="{% pageurl result.specific %}">{{ result.specific }}</a></h4>
       {% if result.specific.search_description %}
         {{ result.specific.search_description|safe }}
       { % endif % }
     No results found
   {% endfor %}
 {% endblock %}
```

The search view provides a context with a few useful variables.

query\_string The terms (string) used to make the search.

search\_results A collection of Page objects matching the query. The specific property of
 Page will give the most-specific subclassed model object for the Wagtail page. For instance, if
 an Event model derived from the basic Wagtail Page were included in the search results, you
 could use specific to access the custom properties of the Event model (result.specific.
 date\_of\_event).

is\_ajax Boolean. This returns Django's request.is\_ajax().

**query** A Wagtail Query object matching the terms. The Query model provides several class methods for viewing the statistics of all queries, but exposes only one property for single objects, query. hits, which tracks the number of time the search string has been used over the lifetime of the site. Query also joins to the Editor's Picks functionality though query.editors\_picks. See *Editor's picks*.

#### Asynchronous Search with JSON and AJAX

Wagtail provides JSON search results when queries are made to the wagtailsearch\_suggest view. To take advantage of it, we need a way to make that URL available to a static script. Instead of hard-coding it, let's set a global variable in our base.html:

```
<script>
  var wagtailJSONSearchURL = "{% url 'wagtailsearch_suggest' %}";
</script>
```

Now add a simple interface for the search with a <input> element to gather search terms and a <div> to display the results:

Finally, we'll use JQuery to make the asynchronous requests and handle the interactivity:

```
$(function() {
 // cache the elements
 var searchBox = $('#json-search'),
   resultsBox = $('#json-results');
 // when there's something in the input box, make the query
 searchBox.on('input', function() {
   if( searchBox.val() == ''){
 resultsBox.html('');
 return;
   // make the request to the Wagtail JSON search view
 url: wagtailJSONSearchURL + "?q=" + searchBox.val(),
 dataType: "json"
   })
   .done(function(data) {
 console.log(data);
 if( data == undefined ) {
   resultsBox.html('');
   return;
 // we're in business! let's format the results
 var htmlOutput = '';
 data.forEach(function(element, index, array){
   htmlOutput += '<a href="' + element.url + '">' + element.title + '</a>';
 });
 // and display them
 resultsBox.html(htmlOutput);
   .error(function(data){
 console.log(data);
   });
 });
});
```

Results are returned as a JSON object with this structure:

2.4. Search 49

```
},
...
1
}
```

What if you wanted access to the rest of the results context or didn't feel like using JSON? Wagtail also provides a generalized AJAX interface where you can use your own template to serve results asynchronously.

The AJAX interface uses the same view as the normal HTML search, wagtailsearch\_search, but will serve different results if Django classifies the request as AJAX (request.is\_ajax()). Another entry in your project settings will let you override the template used to serve this response:

```
WAGTAILSEARCH_RESULTS_TEMPLATE_AJAX = 'myapp/includes/search_listing.html'
```

In this template, you'll have access to the same context variables provided to the HTML template. You could provide a template in JSON format with extra properties, such as query.hits and editor's picks, or render an HTML snippet that can go directly into your results <div>. If you need more flexibility, such as multiple formats/templates based on differing requests, you can set up a custom search view.

#### **Custom Search Views**

This functionality is still under active development to provide a streamlined interface, but take a look at wagtail/wagtail/wagtailsearch/views/frontend.py if you are interested in coding custom search views.

# **Editor's picks**

Editor's picks are a way of explicitly linking relevant content to search terms, so results pages can contain curated content in addition to results from the search algorithm. In a template using the search results view, editor's picks can be accessed through the variable query.editors\_picks. To include editor's picks in your search results template, use the following properties.

query.editors\_picks.all This gathers all of the editor's picks objects relating to the current query, in order according to their sort order in the Wagtail admin. You can then iterate through them using a {% for ... %} loop. Each editor's pick object provides these properties:

editors\_pick.page The page object associated with the pick. Use {% pageurl editors\_pick.
page %} to generate a URL or provide other properties of the page object.

**editors\_pick.description** The description entered when choosing the pick, perhaps explaining why the page is relevant to the search terms.

Putting this all together, a block of your search results template displaying editor's picks might look like this:

```
    {% endfor %}

    </div>
    {% endif %}
    {% endwith %}
```

### **Backends**

Wagtail can degrade to a database-backed text search, but we strongly recommend Elasticsearch.

#### **Database Backend**

The default DB search backend uses Django's \_\_icontains filter.

#### **Elasticsearch Backend**

Prerequisites are the Elasticsearch service itself and, via pip, the elasticsearch-py package:

```
pip install elasticsearch
```

**Note:** If you are using Elasticsearch < 1.0, install elasticsearch-py version 0.4.5: `pip install elasticsearch==0.4.5`

The backend is configured in settings:

```
WAGTAILSEARCH_BACKENDS = {
    'default': {
        'BACKEND': 'wagtail.wagtailsearch.backends.elasticsearch.ElasticSearch',
        'URLS': ['http://localhost:9200'],
        'INDEX': 'wagtail',
        'TIMEOUT': 5,
    }
}
```

Other than BACKEND the keys are optional and default to the values shown. In addition, any other keys are passed directly to the Elasticsearch constructor as case-sensitive keyword arguments (e.g. 'max\_retries': 1).

If you prefer not to run an Elasticsearch server in development or production, there are many hosted services available, including Searchly, who offer a free account suitable for testing and development. To use Searchly:

- Sign up for an account at dashboard.searchly.com/users/sign\_up
- Use your Searchly dashboard to create a new index, e.g. 'wagtaildemo'
- Note the connection URL from your Searchly dashboard
- Configure URLS and INDEX in the Elasticsearch entry in WAGTAILSEARCH\_BACKENDS
- Run ./manage.py update\_index

2.4. Search 51

## **Rolling Your Own**

Wagtail search backends implement the interface defined in wagtail/wagtail/wagtailsearch/backends/base.py. At a minimum, the backend's search() method must return a collection of objects or model.objects.none(). For a fully-featured search backend, examine the Elasticsearch backend code in elasticsearch.py.

# Form builder

The wagtailforms module allows you to set up single-page forms, such as a 'Contact us' form, as pages of a Wagtail site. It provides a set of base models that site implementors can extend to create their own 'Form' page type with their own site-specific templates. Once a page type has been set up in this way, editors can build forms within the usual page editor, consisting of any number of fields. Form submissions are stored for later retrieval through a new 'Forms' section within the Wagtail admin interface; in addition, they can be optionally e-mailed to an address specified by the editor.

# **Usage**

Add 'wagtail.wagtailforms' to your INSTALLED\_APPS:

```
INSTALLED_APPS = [
    ...
    'wagtail.wagtailforms',
]
```

Within the models.py of one of your apps, create a model that extends wagtailforms.models.AbstractEmailForm:

```
from wagtail.wagtailforms.models import AbstractEmailForm, AbstractFormField
class FormField(AbstractFormField):
   page = ParentalKey('FormPage', related_name='form_fields')
class FormPage (AbstractEmailForm):
    intro = RichTextField(blank=True)
   thank_you_text = RichTextField(blank=True)
FormPage.content_panels = [
   FieldPanel('title', classname="full title"),
   FieldPanel('intro', classname="full"),
    InlinePanel(FormPage, 'form_fields', label="Form fields"),
   FieldPanel('thank_you_text', classname="full"),
   MultiFieldPanel([
        FieldPanel('to_address', classname="full"),
        FieldPanel('from_address', classname="full"),
       FieldPanel('subject', classname="full"),
    ], "Email")
```

AbstractEmailForm defines the fields 'to\_address', 'from\_address' and 'subject', and expects form\_fields to be defined. Any additional fields are treated as ordinary page content - note that FormPage is responsible for serving both the form page itself and the landing page after submission, so the model definition should include all necessary content fields for both of those views.

If you do not want your form page type to offer form-to-email functionality, you can inherit from AbstractForm instead of AbstractEmailForm, and omit the 'to\_address', 'from\_address' and 'subject' fields from the content\_panels definition.

You now need to create two templates named form\_page.html and form\_page\_landing.html (where 'form\_page' is the underscore-formatted version of the class name). form\_page.html differs from a standard Wagtail template in that it is passed a variable 'form', containing a Django form object, in addition to the usual 'self' variable. A very basic template for the form would thus be:

form\_page\_landing.html is a regular Wagtail template, displayed after the user makes a successful form submission.

2.5. Form builder 53

Contrib components

# Generating a static site

This document describes how to render your Wagtail site into static HTML files on your local filesystem, Amazon S3 or Google App Engine, using django medusa and the waqtail.contrib.waqtailmedusa module.

# Installing django-medusa

First, install django medusa from pip:

```
pip install django-medusa
```

Then add django\_medusa and wagtail.contrib.wagtailmedusa to INSTALLED\_APPS:

```
INSTALLED_APPS = [
    ...
    'django_medusa',
    'wagtail.contrib.wagtailmedusa',
]
```

# Rendering

To render a site, run ./manage.py staticsitegen. This will render the entire website and place the HTML in a folder called 'medusa\_output'. The static and media folders need to be copied into this folder manually after the rendering is complete. This feature inherits django-medusa's ability to render your static site to Amazon S3 or Google App Engine; see the medusa docs for configuration details.

To test, open the 'medusa\_output' folder in a terminal and run python -m SimpleHTTPServer.

# **Advanced topics**

## Replacing GET parameters with custom routing

Pages which require GET parameters (e.g. for pagination) don't generate suitable filenames for generated HTML files so they need to be changed to use custom routing instead.

For example, let's say we have a Blog Index which uses pagination. We can override the route method to make it respond on urls like '/page/1', and pass the page number through to the serve method:

```
from wagtail.wagtailcore.url_routing import RouteResult

class BlogIndex(Page):
    ...

def serve(self, request, page=1):
    ...

def route(self, request, path_components):
    if self.live and len(path_components) == 2 and path_components[0] == 'page':
        try:
        return RouteResult(self, kwargs={'page': int(path_components[1])})
        except (TypeError, ValueError):
        pass

return super(BlogIndex, self).route(request, path_components)
```

## Rendering pages which use custom routing

For page types that override the route method, we need to let django medusa know which URLs it responds on. This is done by overriding the get\_static\_site\_paths method to make it yield one string per URL path.

For example, the BlogIndex above would need to yield one URL for each page of results:

```
def get_static_site_paths(self):
    # Get page count
    page_count = ...

# Yield a path for each page
    for page in range(page_count):
        yield '/%d/' % (page + 1)

# Yield from superclass
    for path in super(BlogIndex, self).get_static_site_paths():
        yield path
```

# Sitemap generation

New in version 0.4.

This document describes how to create XML sitemaps for your Wagtail website using the wagtail.contrib. wagtailsitemaps module.

# **Basic configuration**

You firstly need to add "wagtail.contrib.wagtailsitemaps" to INSTALLED\_APPS in your Django settings file:

Then, in urls.py, you need to add a link to the wagtail.contrib.wagtailsitemaps.views.sitemap view which generates the sitemap:

You should now be able to browse to "/sitemap.xml" and see the sitemap working. By default, all published pages in your website will be added to the site map.

# Customising

#### **URLs**

The Page class defines a get\_sitemap\_urls method which you can override to customise sitemaps per page instance. This method must return a list of dictionaries, one dictionary per URL entry in the sitemap. You can exclude pages from the sitemap by returning an empty list.

Each dictionary can contain the following:

- **location** (required) This is the full URL path to add into the sitemap.
- lastmod A python date or datetime set to when the page was last modified.
- · changefreq
- priority

You can add more but you will need to override the wagtailsitemaps/sitemap.xml template in order for them to be displayed in the sitemap.

#### Cache

By default, sitemaps are cached for 100 minutes. You can change this by setting WAGTAILSITEMAPS\_CACHE\_TIMEOUT in your Django settings to the number of seconds you would like the cache to last for.

# Frontend cache purging

New in version 0.4.

Many websites use a frontend cache such as Varnish, Squid or Cloudflare to gain extra performance. The downside of using a frontend cache though is that they don't respond well to updating content and will often keep an old version of a page cached after it has been updated.

This document describes how to configure Wagtail to purge old versions of pages from a frontend cache whenever a page gets updated.

# Setting it up

Firstly, add "wagtail.contrib.wagtailfrontendcache" to your INSTALLED\_APPS:

```
INSTALLED_APPS = [
    ...
    "wagtail.contrib.wagtailfrontendcache"
]
```

The wagtailfrontendcache module provides a set of signal handlers which will automatically purge the cache whenever a page is published or deleted. You should register these somewhere at the top of your urls.py file:

```
# urls.py
from wagtail.contrib.wagtailfrontendcache.signal_handlers import register_signal_
handlers
register_signal_handlers()
```

You then need to set the WAGTAILFRONTENDCACHE\_LOCATION setting to the URL of your Varnish/Squid cache server. This must be a direct connection to the server and cannot go through another proxy. By default, this is set to http://127.0.0.1:8000 which is very likely incorrect.

Finally, make sure you have configured your frontend cache to accept PURGE requests:

- Varnish
- Squid

# Advanced useage

#### Purging more than one URL per page

By default, Wagtail will only purge one URL per page. If your page has more than one URL to be purged, you will need to override the get\_cached\_paths method on your page type.

```
class BlogIndexPage(Page):
    def get_blog_items(self):
        # This returns a Django paginator of blog items in this section
        return Paginator(self.get_children().live().type(BlogPage), 10)

def get_cached_paths(self):
    # Yield the main URL
    yield '/'

# Yield one URL per page in the paginator to make sure all pages are purged
    for page_number in range(1, self.get_blog_items().num_pages):
        yield '/?page=' + str(page_number)
```

## **Purging index pages**

Another problem is pages that list other pages (such as a blog index) will not be purged when a blog entry gets added, changed or deleted. You may want to purge the blog index page so the updates are added into the listing quickly.

This can be solved by using the purge\_page\_from\_cache utility function which can be found in the wagtail. contrib.wagtailfrontendcache.utils module.

Let's take the the above BlogIndexPage as an example. We need to register a signal handler to run when one of the BlogPages get updated/deleted. This signal handler should call the purge\_page\_from\_cache function on all BlogIndexPages that contain the BlogPage being updated/deleted.

```
# models.py
from django.db.models.signals import pre_delete
from wagtail.wagtailcore.signals import page_published
from wagtail.contrib.wagtailfrontendcache.utils import purge_page_from_cache
def blog_page_changed(blog_page):
    # Find all the live BlogIndexPages that contain this blog_page
   for blog_index in BlogIndexPage.objects.live():
        if blog_page in blog_index.get_blog_items().object_list:
            # Purge this blog index
            purge_page_from_cache(blog_index)
@register(page_published, sender=BlogPage):
def blog_published_handler(instance):
   blog_page_changed(instance)
@register(pre_delete, sender=BlogPage)
def blog_deleted_handler(instance):
    blog_page_changed(instance)
```

## **Purging individual URLs**

wagtail.contrib.wagtailfrontendcache.utils provides another utils function called purge\_url\_from\_cache. As the name suggests, this purges an individual URL from the cache.

For example, this could be useful for purging a single page of blogs:

```
from wagtail.contrib.wagtailfrontendcache.utils import purge_url_from_cache

# Purge the first page of the blog index
purge_url_from_cache(blog_index.url + '?page=1')
```

# CHAPTER 4

How to

# **Configuring Django for Wagtail**

To install Wagtail completely from scratch, create a new Django project and an app within that project. For instructions on these tasks, see Writing your first Django app. Your project directory will look like the following:

```
myproject/
    myproject/
    __init__.py
    settings.py
    urls.py
    wsgi.py

myapp/
    __init__.py
    models.py
    tests.py
    admin.py
    views.py
manage.py
```

From your app directory, you can safely remove admin.py and views.py, since Wagtail will provide this functionality for your models. Configuring Django to load Wagtail involves adding modules and variables to settings.py and urlconfs to urls.py. For a more complete view of what's defined in these files, see Django Settings and Django URL Dispatcher.

What follows is a settings reference which skips many boilerplate Django settings. If you just want to get your Wagtail install up quickly without fussing with settings at the moment, see *Ready to Use Example Config Files*.

# Middleware (settings.py)

```
MIDDLEWARE_CLASSES = (
   'django.middleware.common.CommonMiddleware',
   'django.contrib.sessions.middleware.SessionMiddleware',
```

```
'django.middleware.csrf.CsrfViewMiddleware',
'django.contrib.auth.middleware.AuthenticationMiddleware',
'django.contrib.messages.middleware.MessageMiddleware',
'django.middleware.clickjacking.XFrameOptionsMiddleware',
'wagtail.wagtailcore.middleware.SiteMiddleware',
'wagtail.wagtailredirects.middleware.RedirectMiddleware',
)
```

Wagtail requires several common Django middleware modules to work and cover basic security. Wagtail provides its own middleware to cover these tasks:

**SiteMiddleware** Wagtail routes pre-defined hosts to pages within the Wagtail tree using this middleware. For configuring sites, see *Site*.

**RedirectMiddleware** Wagtail provides a simple interface for adding arbitrary redirects to your site and this module makes it happen.

# Apps (settings.py)

```
INSTALLED_APPS = (
  'django.contrib.auth',
  'django.contrib.contenttypes',
  'django.contrib.sessions',
  'django.contrib.messages',
  'django.contrib.staticfiles',
  'south',
  'compressor',
  'taggit',
  'modelcluster',
  'django.contrib.admin',
  'wagtail.wagtailcore',
  'wagtail.wagtailadmin',
  'wagtail.wagtaildocs',
  'wagtail.wagtailsnippets',
  'wagtail.wagtailusers',
  'wagtail.wagtailimages',
  'wagtail.wagtailembeds',
  'wagtail.wagtailsearch',
  'wagtail.wagtailredirects',
  'wagtail.wagtailforms',
  'myapp', # your own app
```

Wagtail requires several Django app modules, third-party apps, and defines several apps of its own. Wagtail was built to be modular, so many Wagtail apps can be omitted to suit your needs. Your own app (here myapp) is where you define your models, templates, static assets, template tags, and other custom functionality for your site.

# **Third-Party Apps**

south Used for database migrations. See South Documentation.

62 Chapter 4. How to

- **compressor** Static asset combiner and minifier for Django. Compressor also enables for the use of preprocessors. See Compressor Documentation.
- **taggit** Tagging framework for Django. This is used internally within Wagtail for image and document tagging and is available for your own models as well. See *Tagging* for a Wagtail model recipe or the Taggit Documentation.
- **modelcluster** Extension of Django ForeignKey relation functionality, which is used in Wagtail pages for onthe-fly related object creation. For more information, see *Inline Panels and Model Clusters* or the django-modelcluster github project page.
- **django.contrib.admin** The Django admin module. While Wagtail will eventually provide a sites-editing interface, the Django admin is included for now to provide that functionality.

## **Wagtail Apps**

wagtailcore The core functionality of Wagtail, such as the Page class, the Wagtail tree, and model fields.

wagtailadmin The administration interface for Wagtail, including page edit handlers.

wagtaildocs The Wagtail document content type.

wagtailsnippets Editing interface for non-Page models and objects. See Snippets.

wagtailusers User editing interface.

wagtailimages The Wagtail image content type.

wagtailembeds Module governing oEmbed and Embedly content in Wagtail rich text fields. See *Inserting videos into body content*.

wagtailsearch Search framework for Page content. See search.

wagtailredirects Admin interface for creating arbitrary redirects on your site.

wagtailforms Models for creating forms on your pages and viewing submissions. See Form builder.

# Settings Variables (settings.py)

#### **Authentication**

```
LOGIN_URL = 'wagtailadmin_login'
LOGIN_REDIRECT_URL = 'wagtailadmin_home'
```

These settings variables set the Django authentication system to redirect to the Wagtail admin login. If you plan to use the Django authentication module to log in non-privileged users, you should set these variables to your own login views. See Django User Authentication.

## **Site Name**

```
WAGTAIL_SITE_NAME = 'Stark Industries Skunkworks'
```

This is the human-readable name of your Wagtail install which welcomes users upon login to the Wagtail admin.

#### Search

```
# Override the search results template for wagtailsearch
WAGTAILSEARCH_RESULTS_TEMPLATE = 'myapp/search_results.html'
WAGTAILSEARCH_RESULTS_TEMPLATE_AJAX = 'myapp/includes/search_listing.html'

# Replace the search backend
WAGTAILSEARCH_BACKENDS = {
   'default': {
        'BACKEND': 'wagtail.wagtailsearch.backends.elasticsearch.ElasticSearch',
        'INDEX': 'myapp'
    }
}
```

The search settings customize the search results templates as well as choosing a custom backend for search. For a full explanation, see search.

#### **Embeds**

Wagtail uses the oEmbed standard with a large but not comprehensive number of "providers" (youtube, vimeo, etc.). You can also use a different embed backend by providing an Embedly key or replacing the embed backend by writing your own embed finder function.

```
WAGTAILEMBEDS_EMBED_FINDER = 'myapp.embeds.my_embed_finder_function'
```

Use a custom embed finder function, which takes a URL and returns a dict with metadata and embeddable HTML. Refer to the wagtail.wagtailemebds.embeds module source for more information and examples.

```
# not a working key, get your own!
EMBEDLY_KEY = '253e433d59dc4d2xa266e9e0de0cb830'
```

Providing an API key for the Embedly service will use that as a embed backend, with a more extensive list of providers, as well as analytics and other features. For more information, see Embedly.

To use Embedly, you must also install their python module:

```
$ pip install embedly
```

#### **Images**

```
WAGTAILIMAGES_IMAGE_MODEL = 'myapp.MyImage'
```

This setting lets you provide your own image model for use in Wagtail, which might extend the built-in AbstractImage class or replace it entirely.

### **Email Notifications**

```
WAGTAILADMIN_NOTIFICATION_FROM_EMAIL = 'wagtail@myhost.io'
```

Wagtail sends email notifications when content is submitted for moderation, and when the content is accepted or rejected. This setting lets you pick which email address these automatic notifications will come from. If omitted, Django will fall back to using the DEFAULT\_FROM\_EMAIL variable if set, and webmaster@localhost if not.

64 Chapter 4. How to

## **Private Pages**

```
PASSWORD_REQUIRED_TEMPLATE = 'myapp/password_required.html'
```

This is the path to the Django template which will be used to display the "password required" form when a user accesses a private page. For more details, see the *Private pages* documentation.

### Other Django Settings Used by Wagtail

```
ALLOWED_HOSTS
APPEND_SLASH
AUTH_USER_MODEL
BASE_URL
CACHES
DEFAULT_FROM_EMAIL
INSTALLED_APPS
MEDIA_ROOT
SESSION_COOKIE_DOMAIN
SESSION_COOKIE_NAME
SESSION_COOKIE_PATH
STATIC_URL
TEMPLATE_CONTEXT_PROCESSORS
USE_I18N
```

For information on what these settings do, see Django Settings.

### **Search Signal Handlers**

```
from wagtail.wagtailsearch import register_signal_handlers as wagtailsearch_register_
→signal_handlers
wagtailsearch_register_signal_handlers()
```

This loads Wagtail's search signal handlers, which need to be loaded very early in the Django life cycle. While not technically a urlconf, this is a convenient place to load them. Calling this function registers signal handlers to watch for when indexed models get saved or deleted. This allows wagtailsearch to update ElasticSearch automatically.

#### **URL Patterns**

```
from django.contrib import admin

from wagtail.wagtailcore import urls as wagtail_urls
from wagtail.wagtailadmin import urls as wagtailadmin_urls
from wagtail.wagtaildocs import urls as wagtaildocs_urls
from wagtail.wagtailsearch.urls import frontend as wagtailsearch_frontend_urls

admin.autodiscover()

urlpatterns = patterns('',
    url(r'^django-admin/', include(admin.site.urls)),
    url(r'^admin/', include(wagtailadmin_urls)),
    url(r'^search/', include(wagtailsearch_frontend_urls)),
```

```
url(r'^documents/', include(wagtaildocs_urls)),

# Optional urlconf for including your own vanilla Django urls/views
url(r'', include('myapp.urls')),

# For anything not caught by a more specific rule above, hand over to
# Wagtail's serving mechanism
url(r'', include(wagtail_urls)),
)
```

This block of code for your project's urls.py does a few things:

- Load the vanilla Django admin interface to /django-admin/
- Load the Wagtail admin and its various apps
- Dispatch any vanilla Django apps you're using other than Wagtail which require their own urlconfs (this is optional, since Wagtail might be all you need)
- · Lets Wagtail handle any further URL dispatching.

That's not everything you might want to include in your project's urlconf, but it's what's necessary for Wagtail to flourish.

# Ready to Use Example Config Files

These two files should reside in your project directory (myproject/myproject/).

#### settings.py

```
import os
PROJECT_ROOT = os.path.join(os.path.dirname(__file__), '..', '..')
DEBUG = True
TEMPLATE DEBUG = DEBUG
ADMINS = (
    # ('Your Name', 'your_email@example.com'),
MANAGERS = ADMINS
# Default to dummy email backend. Configure dev/production/local backend
# as per https://docs.djangoproject.com/en/dev/topics/email/#email-backends
EMAIL_BACKEND = 'django.core.mail.backends.dummy.EmailBackend'
DATABASES = {
    'default': {
        'ENGINE': 'django.db.backends.postgresql_psycopg2',
        'NAME': 'myprojectdb',
        'USER': 'postgres',
        'PASSWORD': '',
        'HOST': '', # Set to empty string for localhost.
        'PORT': '', # Set to empty string for default.
        'CONN_MAX_AGE': 600, # number of seconds database connections should persist.
\hookrightarrow for
```

66 Chapter 4. How to

```
}
# Hosts/domain names that are valid for this site; required if DEBUG is False
# See https://docs.djangoproject.com/en/1.5/ref/settings/#allowed-hosts
ALLOWED_HOSTS = []
# Local time zone for this installation. Choices can be found here:
# http://en.wikipedia.org/wiki/List_of_tz_zones_by_name
# although not all choices may be available on all operating systems.
# On Unix systems, a value of None will cause Django to use the same
# timezone as the operating system.
# If running in a Windows environment this must be set to the same as your
# system time zone.
TIME_ZONE = 'Europe/London'
# Language code for this installation. All choices can be found here:
# http://www.i18nguy.com/unicode/language-identifiers.html
LANGUAGE_CODE = 'en-gb'
SITE_ID = 1
# If you set this to False, Django will make some optimizations so as not
# to load the internationalization machinery.
USE I18N = True
# If you set this to False, Django will not format dates, numbers and
# calendars according to the current locale.
# Note that with this set to True, Wagtail will fall back on using numeric dates
# in date fields, as opposed to 'friendly' dates like "24 Sep 2013", because
# Python's strptime doesn't support localised month names: https://code.djangoproject.
\rightarrow com/ticket/13339
USE\_L10N = False
# If you set this to False, Django will not use timezone-aware datetimes.
USE TZ = True
# Absolute filesystem path to the directory that will hold user-uploaded files.
# Example: "/home/media/media.lawrence.com/media/"
MEDIA_ROOT = os.path.join(PROJECT_ROOT, 'media')
# URL that handles the media served from MEDIA_ROOT. Make sure to use a
# trailing slash.
# Examples: "http://media.lawrence.com/media/", "http://example.com/media/"
MEDIA_URL = '/media/'
# Absolute path to the directory static files should be collected to.
# Don't put anything in this directory yourself; store your static files
# in apps' "static/" subdirectories and in STATICFILES_DIRS.
# Example: "/home/media/media.lawrence.com/static/"
STATIC_ROOT = os.path.join(PROJECT_ROOT, 'static')
# URL prefix for static files.
# Example: "http://media.lawrence.com/static/"
STATIC_URL = '/static/'
# List of finder classes that know how to find static files in
# various locations.
```

```
STATICFILES_FINDERS = (
    'django.contrib.staticfiles.finders.FileSystemFinder',
    'django.contrib.staticfiles.finders.AppDirectoriesFinder',
    'compressor.finders.CompressorFinder',
# Make this unique, and don't share it with anybody.
SECRET_KEY = 'change-me'
# List of callables that know how to import templates from various sources.
TEMPLATE\_LOADERS = (
    'django.template.loaders.filesystem.Loader',
    'django.template.loaders.app_directories.Loader',
MIDDLEWARE_CLASSES = (
    'django.middleware.common.CommonMiddleware',
    'django.contrib.sessions.middleware.SessionMiddleware',
    'django.middleware.csrf.CsrfViewMiddleware',
    'django.contrib.auth.middleware.AuthenticationMiddleware',
    'django.contrib.messages.middleware.MessageMiddleware',
    'django.middleware.clickjacking.XFrameOptionsMiddleware',
    'wagtail.wagtailcore.middleware.SiteMiddleware',
    'wagtail.wagtailredirects.middleware.RedirectMiddleware',
from django.conf import global_settings
TEMPLATE_CONTEXT_PROCESSORS = global_settings.TEMPLATE_CONTEXT_PROCESSORS + (
    'django.core.context_processors.request',
ROOT_URLCONF = 'myproject.urls'
# Python dotted path to the WSGI application used by Django's runserver.
WSGI_APPLICATION = 'wagtaildemo.wsgi.application'
INSTALLED\_APPS = (
    'django.contrib.auth',
    'django.contrib.contenttypes',
    'django.contrib.sessions',
    'django.contrib.messages',
    'django.contrib.staticfiles',
    'south',
    'compressor',
    'taggit',
    'modelcluster',
    'django.contrib.admin',
    'wagtail.wagtailcore',
    'wagtail.wagtailadmin',
    'wagtail.wagtaildocs',
    'wagtail.wagtailsnippets',
    'wagtail.wagtailusers',
    'wagtail.wagtailimages',
    'wagtail.wagtailembeds',
```

68 Chapter 4. How to

```
'wagtail.wagtailsearch',
    'wagtail.wagtailredirects',
    'wagtail.wagtailforms',
    'myapp',
EMAIL_SUBJECT_PREFIX = '[Wagtail] '
INTERNAL_IPS = ('127.0.0.1', '10.0.2.2')
# django-compressor settings
COMPRESS_PRECOMPILERS = (
    ('text/x-scss', 'django_libsass.SassCompiler'),
# Auth settings
LOGIN_URL = 'wagtailadmin_login'
LOGIN_REDIRECT_URL = 'wagtailadmin_home'
# A sample logging configuration. The only tangible logging
# performed by this configuration is to send an email to
# the site admins on every HTTP 500 error when DEBUG=False.
# See http://docs.djangoproject.com/en/dev/topics/logging for
# more details on how to customize your logging configuration.
LOGGING = {
    'version': 1,
    'disable_existing_loggers': False,
    'filters': {
        'require_debug_false': {
            '()': 'django.utils.log.RequireDebugFalse'
    'handlers': {
        'mail_admins': {
            'level': 'ERROR',
            'filters': ['require_debug_false'],
            'class': 'django.utils.log.AdminEmailHandler'
    },
    'loggers': {
        'django.request': {
            'handlers': ['mail_admins'],
            'level': 'ERROR',
            'propagate': True,
        },
   }
}
# WAGTAIL SETTINGS
# This is the human-readable name of your Wagtail install
# which welcomes users upon login to the Wagtail admin.
WAGTAIL_SITE_NAME = 'My Project'
# Override the search results template for wagtailsearch
# WAGTAILSEARCH_RESULTS_TEMPLATE = 'myapp/search_results.html'
```

## urls.py

```
from django.conf.urls import patterns, include, url
from django.conf.urls.static import static
from django.views.generic.base import RedirectView
from django.contrib import admin
from django.conf import settings
import os.path
from wagtail.wagtailcore import urls as wagtail_urls
from wagtail.wagtailadmin import urls as wagtailadmin_urls
from wagtail.wagtaildocs import urls as wagtaildocs_urls
from wagtail.wagtailsearch.urls import frontend as wagtailsearch_frontend_urls
admin.autodiscover()
# Signal handlers
from wagtail.wagtailsearch import register_signal_handlers as wagtailsearch_register_
⇔signal_handlers
wagtailsearch_register_signal_handlers()
urlpatterns = patterns('',
   url(r'^django-admin/', include(admin.site.urls)),
   url(r'^admin/', include(wagtailadmin_urls)),
   url(r'^search/', include(wagtailsearch_frontend_urls)),
   url(r'^documents/', include(wagtaildocs_urls)),
    # For anything not caught by a more specific rule above, hand over to
    # Wagtail's serving mechanism
   url(r'', include(wagtail_urls)),
if settings.DEBUG:
    from django.contrib.staticfiles.urls import staticfiles_urlpatterns
```

70 Chapter 4. How to

# **Deploying Wagtail**

## On your server

Wagtail is straightforward to deploy on modern Linux-based distributions, but see the section on *performance* for the non-Python services we recommend. If you are running Debian or Ubuntu, this installation script for our Vagrant box may be useful:

github.com/torchbox/wagtaildemo/blob/master/etc/install/install.sh

Our current preferences are for Nginx, Gunicorn and supervisor on Debian, but Wagtail should run with any of the combinations detailed in Django's deployment documentation.

## **On Gondor**

Gondor specialise in Python hosting. They provide Redis and Elasticsearch, which are two of the services we recommend for high-performance production sites. Gondor have written a comprehensive tutorial on running your Wagtail site on their platform, at gondor.io/blog/2014/02/14/how-run-wagtail-cms-gondor/.

## On other PAASs and IAASs

We know of Wagtail sites running on Heroku, Digital Ocean and elsewhere. If you have successfully installed Wagtail on your platform or infrastructure, please *contribute* your notes to this documentation!

## **Performance**

Wagtail is designed for speed, both in the editor interface and on the front-end, but if you want even better performance or you need to handle very high volumes of traffic, here are some tips on eking out the most from your installation.

## **Editor interface**

We have tried to minimise external dependencies for a working installation of Wagtail, in order to make it as simple as possible to get going. However, a number of default settings can be configured for better performance:

## Cache

We recommend Redis as a fast, persistent cache. Install Redis through package manager and enable it as a cache backend:

Without a persistent cache, Wagtail will recreate all compressable assets at each server start, e.g. when any files change under `./manage.py runserver`.

#### Search

Wagtail has strong support for Elasticsearch - both in the editor interface and for users of your site - but can fall back to a database search if Elasticsearch isn't present. Elasticsearch is faster and more powerful than the Django ORM for text search, so we recommend installing it or using a hosted service like Searchly.

#### **Database**

Wagtail is tested on SQLite, and should work on other Django-supported database backends, but we recommend PostgreSQL for production use.

## **Public users**

## **Caching proxy**

To support high volumes of traffic with excellent response times, we recommend a caching proxy. Both Varnish and Squid have been tested in production. Hosted proxies like Cloudflare should also work well.

New in version 0.4: Wagtail supports automatic cache invalidation for Varnish/Squid. See *Frontend cache purging* for more information.

# **Contributing to Wagtail**

## **Issues**

The easiest way to contribute to Wagtail is to tell us how to improve it! First, check to see if your bug or feature request has already been submitted at github.com/torchbox/wagtail/issues. If it has, and you have some supporting information which may help us deal with it, comment on the existing issue. If not, please create a new one, providing as much relevant context as possible. For example, if you're experiencing problems with installation, detail your environment and the steps you've already taken. If something isn't displaying correctly, tell us what browser you're using, and include a screenshot if possible.

## **Pull requests**

If you're a Python or Django developer, fork and get stuck in! Send us a useful pull request and we'll post you a t-shirt. We welcome all contributions, whether they solve problems which are specific to you or they address existing issues.

72 Chapter 4. How to

If you're stuck for ideas, pick something from the issue list, or email us directly on hello@wagtail.io if you'd like us to suggest something!

# **Coding guidelines**

- PEP8. We ask that all Python contributions adhere to the PEP8 style guide, apart from the restriction on line length (E501). The pep8 tool makes it easy to check your code, e.g. pep8 --ignore=E501 your\_file. py.
- Python 2 and 3 compatibility. All contributions should support Python 2 and 3 and we recommend using the six compatibility library (use the pip version installed as a dependency, not the version bundled with Django).
- Tests. Wagtail has a suite of tests, which we are committed to improving and expanding. We run continuous integration at travis-ci.org/torchbox/wagtail to ensure that no commits or pull requests introduce test failures. If your contributions add functionality to Wagtail, please include the additional tests to cover it; if your contributions alter existing functionality, please update the relevant tests accordingly.

## **Styleguide**

Developers working on the Wagtail UI or creating new UI components may wish to test their work against our Styleguide, which is provided as the contrib module "wagtailstyleguide".

To install the styleguide module on your site, add it to the list of INSTALLED\_APPS in your settings:

```
INSTALLED_APPS = (
    ...
  'wagtail.contrib.wagtailstyleguide',
    ...
)
```

At present the styleguide is static: new UI components must be added to it manually, and there are no hooks into it for other modules to use. We hope to support hooks in the future.

The styleguide doesn't currently provide examples of all the core interface components; notably the Page, Document, Image and Snippet chooser interfaces are not currently represented.

## **Translations**

Wagtail has internationalisation support so if you are fluent in a non-English language you can contribute by localising the interface.

Our preferred way to submit or contribute to a language translation is via Transifex.

If you do not want to use Transifex we also welcome pull requests of django. po files for any of the Wagtail modules.

## Other contributions

We welcome contributions to all aspects of Wagtail. If you would like to improve the design of the user interface, or extend the documentation, please submit a pull request as above. If you're not familiar with Github or pull requests, contact us directly and we'll work something out.

74 Chapter 4. How to

# CHAPTER 5

Reference

# **Management commands**

## publish\_scheduled\_pages

```
./manage.py publish_scheduled_pages
```

This command publishes or unpublishes pages that have had these actions scheduled by an editor. It is recommended to run this command once an hour.

## fixtree

```
./manage.py fixtree
```

This command scans for errors in your database and attempts to fix any issues it finds.

## move\_pages

```
manage.py move_pages from to
```

This command moves a selection of pages from one section of the tree to another.

## Options:

- from This is the id of the page to move pages from. All descendants of this page will be moved to the destination. After the operation is complete, this page will have no children.
- to This is the id of the page to move pages to.

## update index

```
./manage.py update_index
```

This command rebuilds the search index from scratch. It is only required when using Elasticsearch.

It is recommended to run this command once a week and at the following times:

- whenever any pages have been created through a script (after an import, for example)
- whenever any changes have been made to models or search configuration

The search may not return any results while this command is running, so avoid running it at peak times.

# search garbage collect

```
./manage.py search_garbage_collect
```

Wagtail keeps a log of search queries that are popular on your website. On high traffic websites, this log may get big and you may want to clean out old search queries. This command cleans out all search query logs that are more than one week old.

# CHAPTER 6

Support

# **Mailing list**

If you have general questions about Wagtail, or you're looking for help on how to do something that these documents don't cover, join the mailing list at groups.google.com/d/forum/wagtail.

# **Issues**

If you think you've found a bug in Wagtail, or you'd like to suggest a new feature, please check the current list at github.com/torchbox/wagtail/issues. If your bug or suggestion isn't there, raise a new issue, providing as much relevant context as possible.

# **Torchbox**

Finally, if you have a query which isn't relevant for either of the above forums, feel free to contact the Wagtail team at Torchbox directly, on hello@wagtail.io or @wagtailcms.

78 Chapter 6. Support

Using Wagtail: an Editor's guide

**Note:** Documentation currently incomplete and in draft status

This section of the documentation is written for the users of a Wagtail-powered site. That is, the content editors, moderators and administrators who will be running things on a day-to-day basis.

# Introduction

Wagtail is a new open source content management system (CMS) developed by Torchbox. It is built on the Django framework and designed to be super easy to use for both developers and editors.

This documentation will explain how to:

- navigate the main user interface of Wagtail
- create pages of all different types
- · modify, save, publish and unpublish pages
- how to set up users, and provide them with specific roles to create a publishing workflow
- · upload, edit and include images and documents
- ... and more!

# **Getting started**

## The Wagtail demo site

This examples in this document are based on the Wagtail demo site. However, the instructions are general enough as to be applicable to any Wagtail site. If you want to use the demo site you can find installation and launch instructions on its Github page.

For the purposes of this documentation we will be using the URL, **www.example.com**, to represent the root (homepage) of your website.

## Logging in

- The first port of call for an editor is the login page for the administrator interface.
- Access this by adding /admin onto the end of your root URL (e.g. www.example.com/admin).
- Enter your username and password and click Sign in.

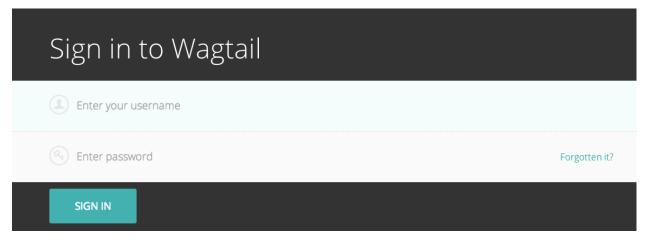

# Finding your way around

This section describes the different pages that you will see as you navigate around the CMS, and how you can find the content that you are looking for.

## The Dashboard

The Dashboard provides information on:

- The number of pages, images, and documents currently held in the Wagtail CMS
- Any pages currently awaiting moderation (if you have these privileges)
- Your most recently edited pages

You can return to the Dashboard at any time by clicking the Wagtail log in the top-left of the screen.

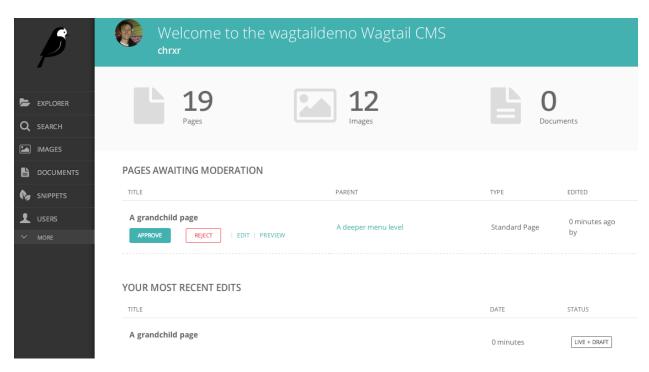

- Clicking the logo returns you to your Dashboard.
- Thes stats at the top of the page describe the total amount of content on the CMS (just for fun!).
- The Pages awaiting moderation table will only displayed if you have moderator or administrator privileges
  - Clicking the name of a page will take you to the 'Edit page' interface for this page.
  - Clicking approve or reject will either change the page status to live or return the page to draft status. An email will be sent to the creator of the page giving the result of moderation either way.
  - The *Parent* column tells you what the parent page of the page awaiting moderation is called. Clicking the parent page name will take you to its Edit page.
- The Your most recent edits table displays the five pages that you most recently edited.
- The date column displays the date that you edited the page. Hover your mouse over the date for a more exact time/date.
- The status column displays the current status of the page. A page will have on one of four statuses:
  - Live: Published and accessible to website visitors
  - Draft: Not live on the website.
  - Live + Draft: A version of the page is live, but a newer version is in draft mode.

## The Explorer menu

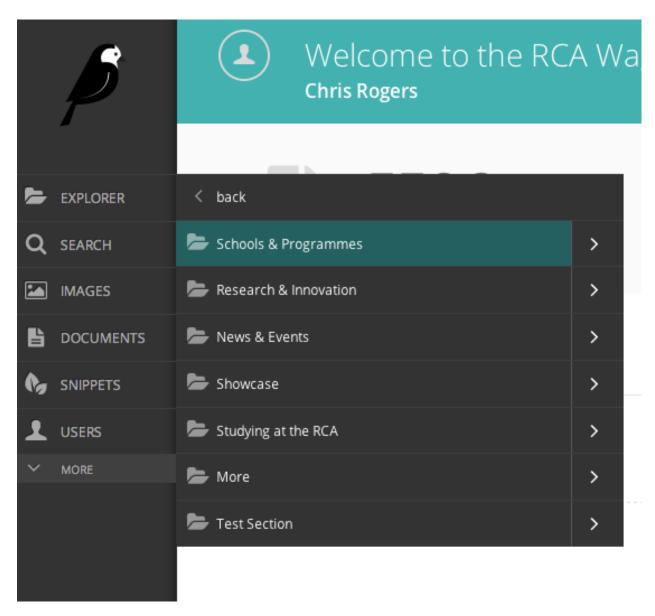

- Click the Explorer button in the sidebar to open the site explorer. This allows you to navigate through the tree-structure of the site.
- Clicking the name of a page will take you to the Explorer page for that section (see below). NOTE: The site explorer only displays pages which themselves have child pages. To see and edit the child pages you should click the name of the parent page in the site explorer.
- Clicking the green arrow displays the sub-sections (see below).
- Clicking the back button takes you back to the parent section.
- Again, clicking the section title takes you to the Explorer page.
- Clicking further arrows takes you deeper into the tree.

# **Using search**

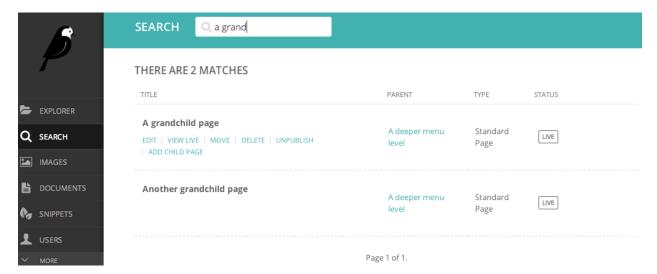

- A very easy way to find the page that you want is to use the main search feature, accessible from the left-hand menu.
- Simply type in part or all of the name of the page you are looking for, and the results below will automatically update as you type.
- Clicking the page title in the results will take you to the Edit page for that result. You can differentiate between similar named pages using the Parent column, which tells you what the parent page of that page is.

# The Explorer page

The Explorer page allows you to view the a page's children and perform actions on them. From here you can publish/unpublish pages, move pages to other sections, drill down further into the content tree, or reorder pages under the parent for the purposes of display in menus.

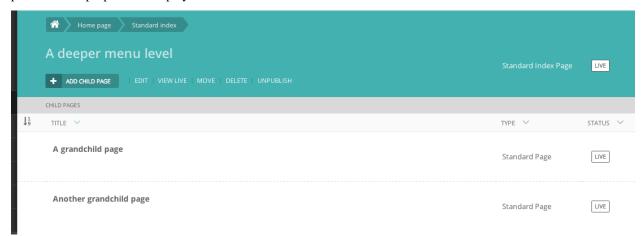

- The name of the section you are looking at is displayed below the breadcrumb (the row of page names beginning with the home icon). Each section is also itself a page (in this case the homepage). Clicking the title of the section takes you to the Edit screen for the section page.
- As the heading suggests, below are the child pages of the section. Clicking the titles of each child page will take you to its Edit screen.

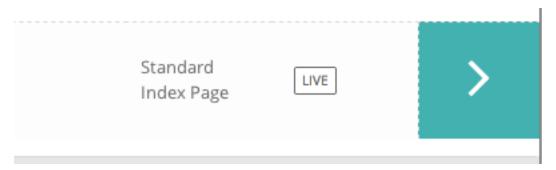

• Clicking the arrows will display a further level of child pages.

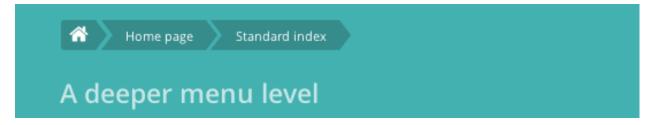

• As you drill down through the site the breadcrumb (the row of pages beginning with the home icon) will display the path you have taken. Clicking on the page titles in the breadcrumb will take you to the Explorer screen for that page.

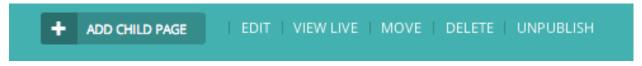

- To add further child pages press the Add child page button below the parent page title. You can view the parent page on the live site by pressing the View live button. The Move button will take you to the Move page screen where you can reposition the page and all its child pages in the site structure.
- Similar buttons are available for each child page. These are made visible on hover.

## **Reordering pages**

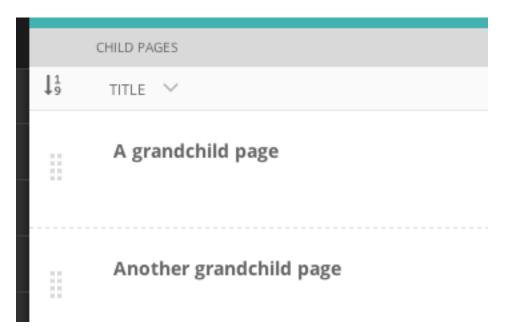

- Clicking the icon to the far left of the child pages table will enable the reordering handles. This allows you to reorder the way that content displays in the main menu of your website.
- Reorder by dragging the pages by the handles on the far left (the icon made up of 8 dots).
- Your new order will be automatically saved each time you drag and drop an item.

# **Creating new pages**

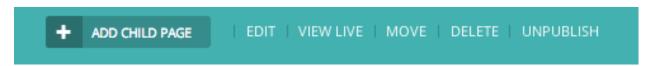

Create new pages by clicking the Add child page. This creates a child page of the section you are currently in. In this case a child page of the Homepage.

# Selecting a page type

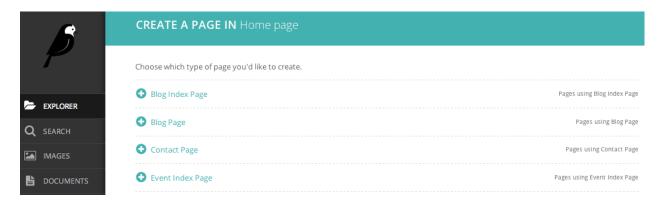

- On the left of the page chooser screen are listed all the types of pages that you can create. Clicking the page type name will take you to the Create new page screen for that page type (see below).
- Clicking the *View all... pages* links on the right will display all the pages that exist on the website of this type. This is to help you judge what type of page you will need to complete your task.

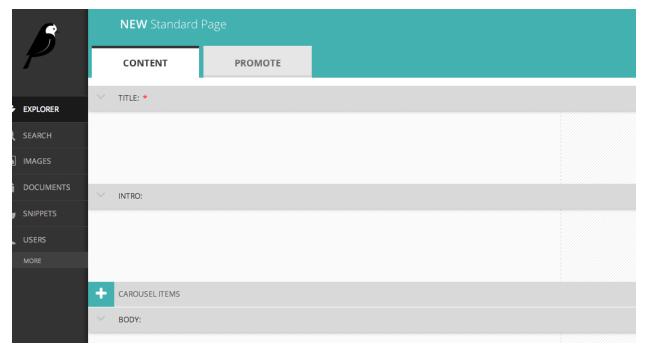

- Once you've selected a page type you will be presented with a blank New page screen.
- Click into the areas below each field's heading to start entering content.

# Creating page body content

The majority of the body content within a page will be created within text fields.

There are two types of text entry fields you will see when creating a page. Some, like *Page title* are basic text fields come with no formatting options. This is because all titles display the same across a single page type. Others, *Body* for example, require more formatting, and so a set of tools are provided for this purpose. These are referred to as rich text fields.

So, when you click into certain fields, for example the *Body* field, you will be presented with a set of tools which allow you to format and style your text. These tools also allow you to insert links, images, videos clips and links to documents.

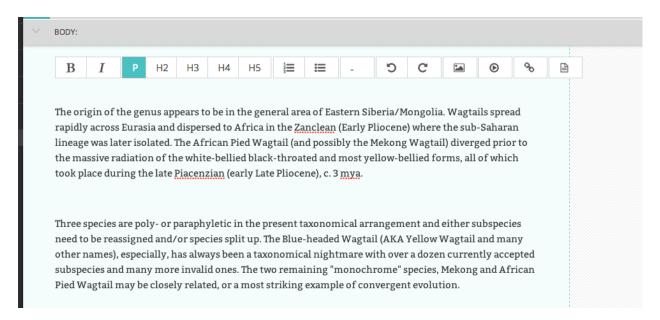

Below is a summary of what the different buttons represent:

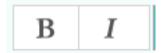

Bold / Italic: Either click then type for bold or italic, or highlight and select to convert existing text to bold or italic.

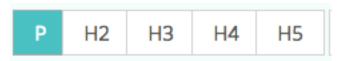

**Paragraph / heading levels:** Clicking into a paragraph and selecting one of these options will change the level of the text. H1 is not included as this is reserved for the page title.

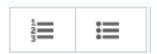

#### **Bulleted and numbered lists**

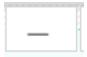

**Horizontal rule:** Creates a horizontal line at the position of the cursor. If inserted inside a paragraph it will split the paragraph into two seperate paragraphs.

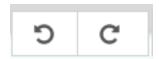

**Undo / redo:** As expected will undo or redo the latest actions. Never use the your browser's back button when attempting to undo changes as this could lead to errors. Either use this undo button, or the usual keyboard shortcut, CTRL+Z.

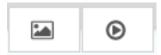

**Insert image / video:** Allows you to insert an image or video into the rich text field. See Inserting images and videos section for more details. .. insert links for images and videos here>>

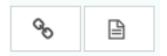

**Insert link / document:** Allows you to insert a link or a document into the rich text field. See Inserting links and Inserting documents for more details. .. insert links to Links and documents sections>>

# Inserting images and videos in a page

There will obviously be many instances in which you will want to add images to a page. There may be multiple ways in which to add an image to a page, depending on the setup of the site that you work on. For example, the Wagtail demo standard page type has two ways to insert images.

- In the main carousel, or...
- Within the body of the page

## Inserting images into the carousel

The carousel is where the main, featured images and videos associated with a page should be displayed.

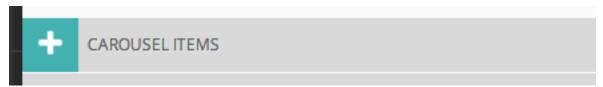

• To insert a carousel item click the Add carousel content link in the Carousel content section.

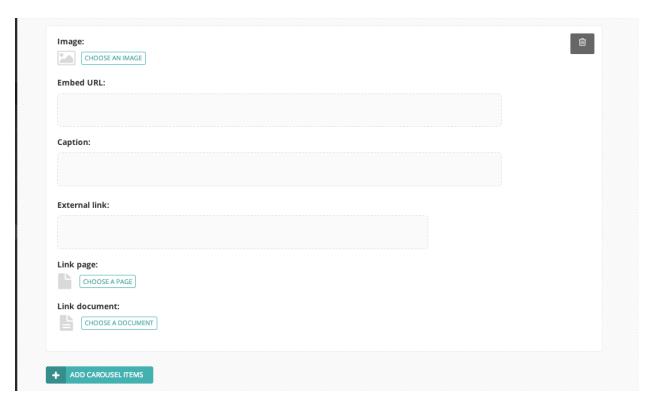

- You can then insert an image by clicking the *Choose an image* button.
- It is also possible to add videos to a carousel. Simply copy and paste the web address for the video (either YouTube or Vimeo) into the *Embed URL* field and click Insert. A poster image for the video can also be uploaded or selected from the CMS. This is the image displayed before a user has clicked play on the video.
- The *Caption* field allows you to enter a caption to be displayed with your image. This caption also acts as the 'Alternative text' or Alt text for your image. This is a small piece of invisible code that is used by screen readers that enable visually impaired users to hear a description of the image.
- The external link field allows you to enter a web address for pages not within your website.
- Or you can select an internal page using the page chooser (see below for info on the page chooser).
- You can add more items into the same carousel by clicking the Add carousel content link again. Please see Adding multiple items section below for help with removing or ordering carousel items.

## Choosing an image to insert

You have two options when selecting an image to insert:

- 1. Selecting an image from the existing image library, or...
- 2. Uploading a new image to the CMS

When you click the *Choose an image* button you will be presented with a pop-up with two tabs at the top. The first, Search, allows you to search and select from the library. The second, *Upload*, allows you to upload a new image.

### Choosing an image from the image library

The image below demonstrates finding and inserting an image that is already present in the CMS image library.

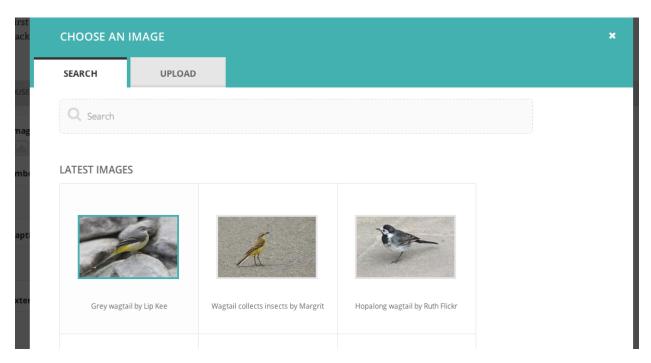

- 1. Typing into the search box will automatically display the results below.
- 2. Clicking one of the Popular tags will filter the search results by that tag.
- 3. Clicking an image will take you to the Choose a format window (see image below).

## Uploading a new image to the CMS

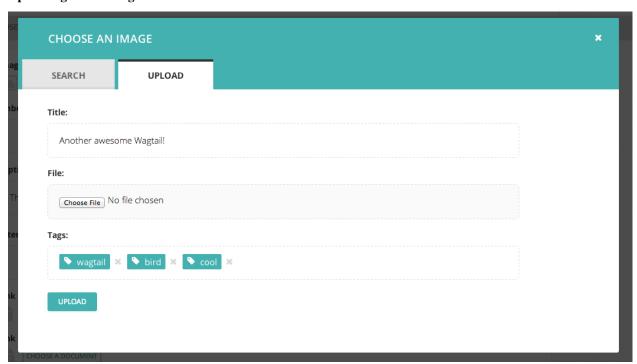

- 1. You must include an image title for your uploaded image
- 2. Click the *Choose file* button to choose an image from your computer.
- 3. This Tags allows you to associate tags with the image you are uploading. This allows them to be more easily

found when searching. Each tag should be separated by a space. Good practice for creating multiple word tags is to use an underscore between each word (e.g. western\_yellow\_wagtail).

4. Click *Upload* to insert the uploaded image into the carousel. The image will also be added to the main CMS image library for reuse in other content.

## Inserting images into the body text

Images can also be inserted into the body text of a page. When editing the Body field of a standard page, click the image illustrated above. You will then be presented with the same options as for inserting images into the main carousel.

In addition, the Wagtail Demo site allows you to chose an alignment for you image.

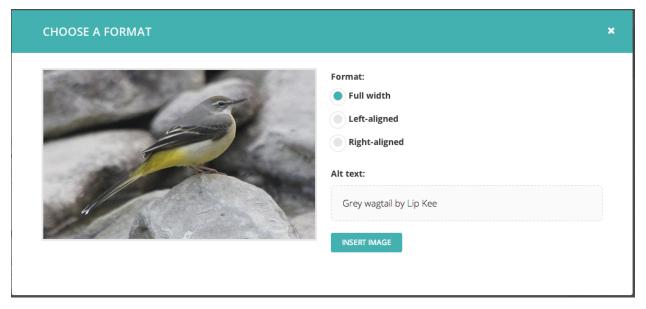

- 1. You can select how the image is displayed by selecting one of the format options.
- 2. In the Wagtail Demo site, images inserted into the body text do not have embedded captions (these should be added as regular body text). However you must still provide specific alt text for your image.

The alignments available are described below:

- Full width: Image will be inserted using the full width of the text area.
- Half-width left/right aligned: Inserts the image at half the width of the text area. If inserted in a block of text the text will wrap around the image. If two half-width images are inserted together they will display next to each other.

# Inserting links in a page

Similar to images, there are a variety of points at which you will want to add links. The most common place to insert a link will be in the body text of a page. You can insert a link into the body text by clicking the **Insert link** button in the rich text toolbar.

Whichever way you insert a link, you will be presented with the form displayed below.

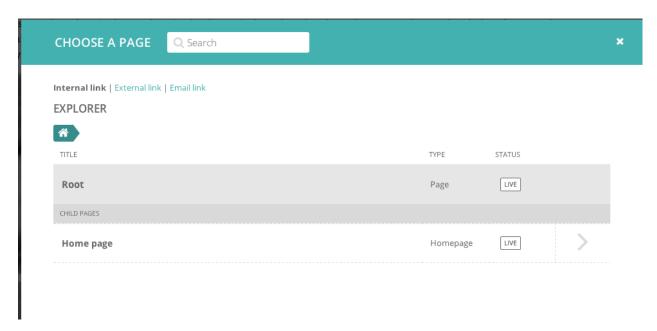

- Search for an existing page to link to using the search bar at the top of the pop-up.
- Below the search bar you can select the type of link you want to insert. The following types are available:
  - Internal link: A link to an existing page within the RCA website.
  - External link: A link to a page on another website.
  - Email link: A link that will open the users default email client with the email address prepopulated.
- You can also navigate through the website to find an internal link via the explorer.

## Inserting videos into body content

As well as inserting videos into a carousel, Wagtail's rich text fields allow you to add videos into the body of a page by clicking the *Add video* button in the toolbar.

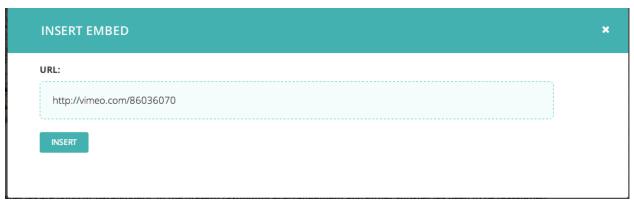

· Copy and paste the web address for the video (either YouTube or Vimeo) into the URL field and click Insert.

# Wagtail: A new Django CMS

×

http://vimeo.com/86036070

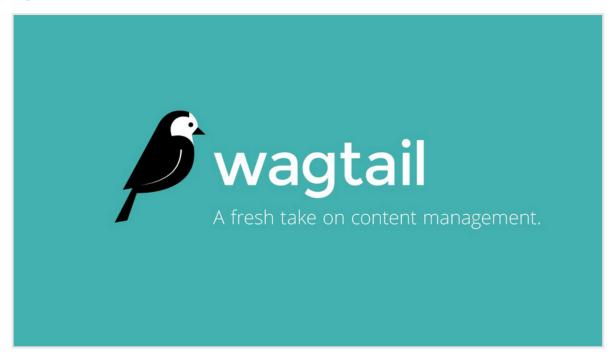

• A placeholder with the name of the video and a screenshot will be inserted into the text area. Clicking the X in the top corner will remove the video.

## Inserting links to documents into body text

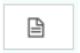

It is possible to insert links to documents held in the CMS into the body text of a web page by clicking the button above in the Body field.

The process for doing this is the same as when inserting an image. You are given the choice of either choosing a document from the CMS, or uploading a new document.

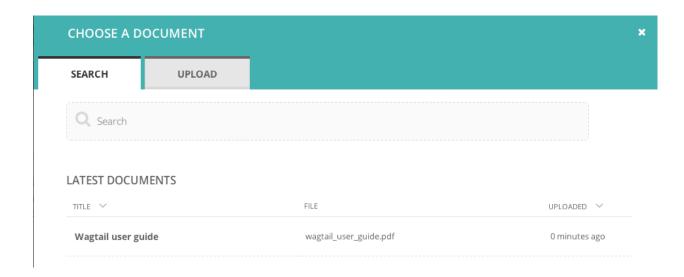

# Adding multiple items

A common feature of Wagtail is the ability to add more than one of a particular type of field or item. For example, you can add as many carousel items or related links as you wish.

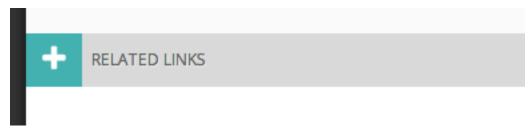

• Whenever you see the white cross in the green circle illustrated here it means you can add multiple objects or items to a page. Clicking the icon will display the fields required for that piece of content. The image below demonstrates this with a *Related link* item.

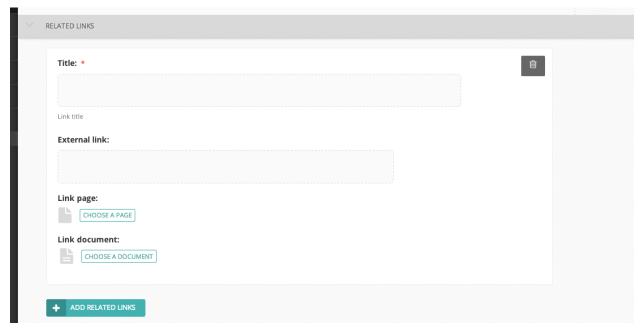

- You can delete an individual item by pressing the trash can in the top-right.
- You can add more items by clicking the link with the white cross again.

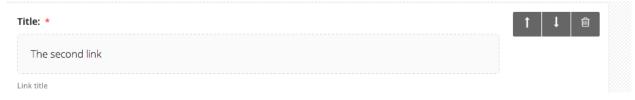

4. You can reorder your multiple items using the up and down arrows. Doing this will affect the order in which they are display on the live page.

## **Required fields**

• Fields marked with an asterisk are required. You will not be able to save a draft or submit the page for moderation without these fields being completed.

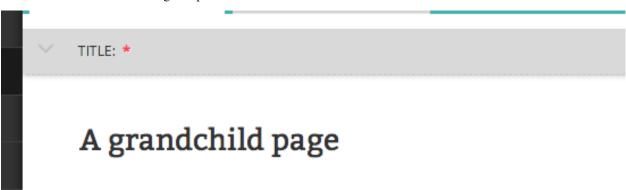

- If you try to save/submit the page with some required fields not filled out, you will see the error displayed here.
- The number of validation errors for each of the *Promote* and *Content* tabs will appear in a red circle, and the text, 'This field is required', will appear below each field that must be completed.

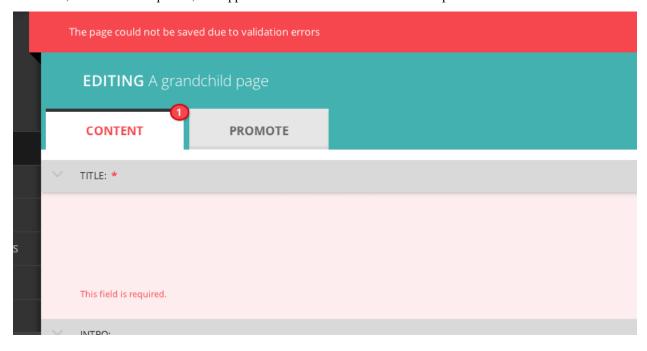

## The Promote tab

A common feature of the *Edit* pages for all page types is the two tabs at the top of the screen. The first, Content, is where you build the content of the page itself.

The second, *Promote*, is where you can set all the 'metadata' (data about data!) for the page. Below is a description of all the possible fields in the promote tab and what they do.

- Page title: An optional, search-engine friendly page title. This is the title that appears in the tab of your browser window. It is also the title that would appear in a search engine if the page was returned as part of a set of search results.
- **Slug:** The last part of the web address for the page. E.g. the slug for a blog page called 'The best things on the web' would be the-best-things-on-the-web (www.example.com/blog/the-best-things-on-the-web). This is autogenerated from the main page title set in the Content tab. This can be overridden by adding a new slug into the field. Slugs should be entirely lowercase, with words separated by hyphens (-).
- **Show in menus:** Ticking this box will ensure that the page is included in automatically generated menus on your site. Note: Pages will only display in menus if all of its parent pages also have *Show in menus* ticked.
- **Search description:** This field allows you to add text that will be displayed if the page appears in search results. This is especially usefull to distinguish between similarly named pages.
- Feed image: This is the image displayed in content feeds, such as the thumbnails on the blog listing page. This optional image is most often used when the primary image on a page is in a format that would not display well in a content feed.

## Previewing and submitting pages for moderation

The Save/Preview/Submit for moderation menu is always present at the bottom of the page edit/creation screen. The menu allows you to perform the following actions, dependent on whether you are an editor, moderator or administrator:

- Save draft: Saves your current changes but doesn't submit the page for moderation and so won't be published. (all roles)
- Submit for moderation: Saves your current changes and submits the page for moderation. A moderator will be notified and they will then either publish or reject the page. (all roles)
- **Preview:** Opens a new window displaying the page as it would look if published, but does not save your changes or submit the page for moderation. (all roles)
- **Publish/Unpublish:** Clicking either the *Publish* or *Unpublish* buttons will take you to a confirmation screen asking you to confirm that you wish to publish or unpublish this page. If a page is published it will be accessible from its specific URL and will also be displayed in site search results. (moderators and administrators only)
- **Delete:** Clicking this button will take you to a confirmation screen asking you to confirm that you wish to delete the current page. Be sure that this is actually what you want to do, as deleted pages are not recoverable. In many situations simply unpublishing the page will be enough. (moderators and administrators only)

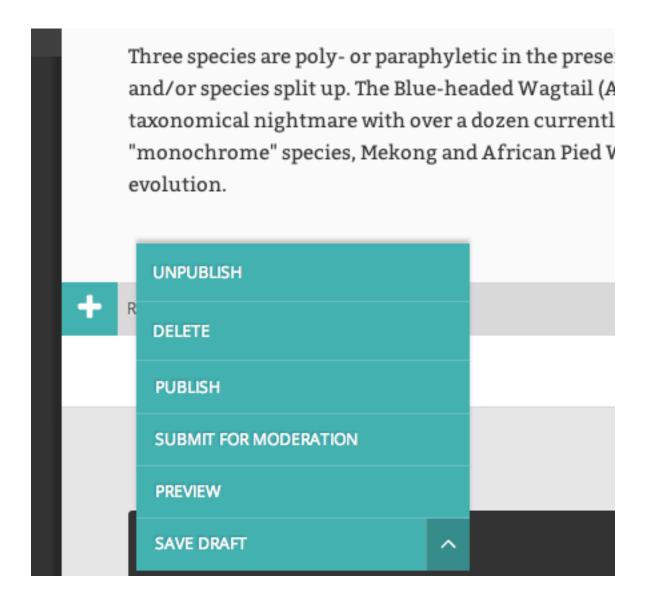

# **Editing existing pages**

There are two ways that you can access the edit screen of an existing page:

- Clicking the title of the page in an Explorer page or in search results.
- Clicking the *Edit* link below the title in either of the situations above.

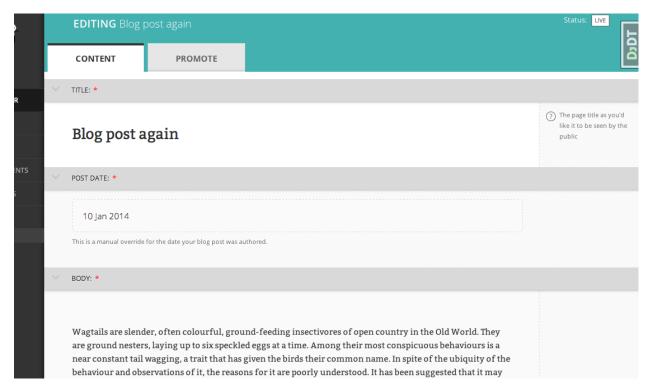

- When editing an existing page the title of the page being edited is displayed at the top of the page.
- The current status of the page is displayed in the top-right.
- You can change the title of the page by clicking into the title field.
- When you are typing into a field, help text is often displayed on the right-hand side of the screen.

# Managing documents and images

Wagtail allows you to manage all of your documents and images through their own dedicated interfaces. See below for information on each of these elements.

## **Documents**

Documents such as PDFs can be managed from the Documents interface, available in the left-hand menu. This interface allows you to add documents to and remove documents from the CMS.

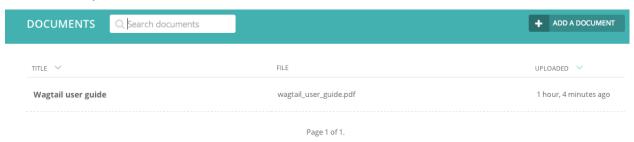

• Add documents by clicking the *Add document* button in the top-right.

- Search for documents in the CMS by entering your search term in the search bar. The results will be automatically updated as you type.
- You can also filter the results by *Popular tags*. Click on a tag to update the search results listing.
- Edit the details of a document by clicking the document title.

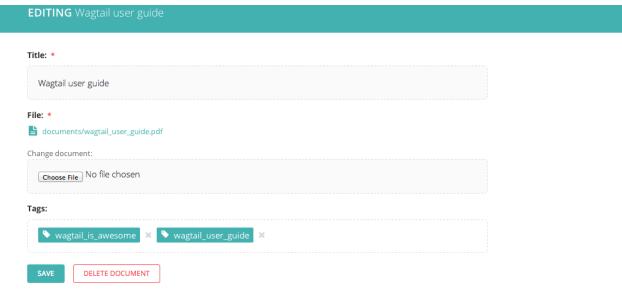

- When editing a document you can replace the file associated with that document record. This means you can update documents without having to update the pages on which they are placed. Changing the file will change it on all pages that use the document.
- Add or remove tags using the Tags field.
- Save or delete documents using the buttons at the bottom of the interface. NOTE: deleted documents cannot be recovered.

## **Images**

If you want to edit, add or remove images from the CMS outside of the individual pages you can do so from the Images interface. This is accessed from the left-hand menu.

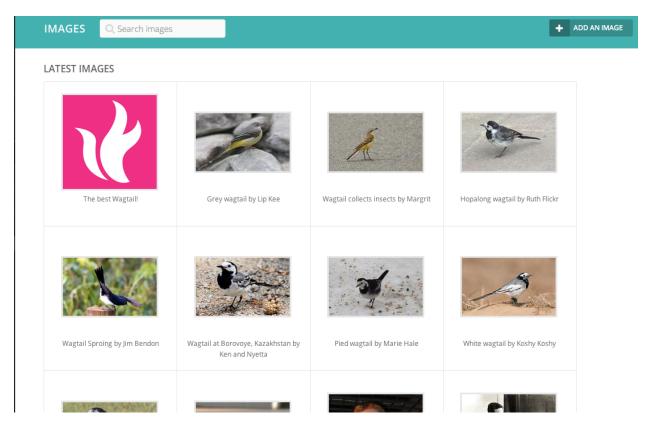

• Clicking an image will allow you to edit the data associated with it. This includes the Alt text, the photographers credit, the medium of the subject matter and much more. **NOTE:** changing the alt text here will alter it for all occurrences of the image in carousels, but not in inline images, where the alt text can be set separately.

# Title: Grey wagtail by Lip Kee File: igrey\_wagtail\_by\_lip\_kee.jpg Change image: Choose File No file chosen Tags: DELETE IMAGE

• When editing an image you can replace the file associated with that image record. This means you can update images without having to update the pages on which they are placed. Changing the file will change it on all pages that use the image.

# **Snippets**

Note: Documentation currently incomplete and in draft status

When creating a page on a website, it is a common occurance to want to add in a piece of content that already exists on another page. An example of this would be a person's contact details, or an advert that you want to simply show on every page of your site, without having to manually apply it.

Wagtail makes this easy with Snippets.

# CHAPTER 8

Release notes

# Roadmap

## The story so far

Wagtail was developed for the Royal College of Art in 2013, and launched as an open source project in February 2014. The changes since its launch are recorded in the codebase:

https://raw.github.com/torchbox/wagtail/master/CHANGELOG.txt

In summary:

• February 2014: Reduced dependencies, basic documentation, translations, tests

#### What's next

The issue list gives a detailed view of the immediate tasks, but our current broad priorities are:

- More and better tests (>80% coverage)
- Better documentation: simple setup guides for all levels of user, a manual for editors and administrators, in-depth intstructions for Django developers.
- Move site section permissions out of Django admin
- Improved image handling: intelligent cropping, animated gif support
- Block-level editing UI (see Sir Trevor)
- Site settings management
- Support for an HTML content type
- Simple inline stats

### You decide

Please help us focus on the right things by raising issues for new features, or joining the discussion on existing issues.

## Wagtail 0.5 release notes

- · What's new
- Upgrade considerations
- Deprecated features

#### What's new

#### Multiple image uploader

The image uploader UI has been improved to allow multiple images to be uploaded at once.

#### Image feature detection

Wagtail can now apply face and feature detection on images using OpenCV, and use this to intelligently crop images.

Feature Detection

#### **Using images outside Wagtail**

In normal use, Wagtail will generate resized versions of images at the point that they are referenced on a template, which means that those images are not easily accessible for use outside of Wagtail, such as displaying them on external sites. Wagtail now provides a way to obtain URLs to your images, at any size.

Using images outside Wagtail

#### RoutablePage

A RoutablePage model has been added to allow embedding Django-style URL routing within a page.

Embedding URL configuration in Pages

#### Usage stats for images, documents and snippets

It's now easier to find where a particular image, document or snippet is being used on your site.

Set the WAGTAIL\_USAGE\_COUNT\_ENABLED setting to True and an icon will appear on the edit page showing you which pages they have been used on.

#### **Copy Page action**

The explorer interface now offers the ability to copy pages, with or without subpages.

#### **Minor features**

#### Core

• Hooks can now be defined using decorator syntax:

- The lxml library (used for whitelisting and rewriting of rich text fields) has been replaced with the pure-python html5lib library, to simplify installation.
- A page\_unpublished signal has been added.

#### **Admin**

Explorer nav now rendered separately and fetched with AJAX when needed.
 This improves the general performance of the admin interface for large sites.

#### **Bug fixes**

 Updates to tag fields are now properly committed to the database when publishing directly from the page edit interface.

## **Upgrade considerations**

### Urlconf entries for /admin/images/, /admin/embeds/ etc need to be removed

If you created a Wagtail project prior to the release of Wagtail 0.3, it is likely to contain the following entries in its urls.py:

These entries (and the corresponding from wagtail.wagtail\* import ... lines) need to be removed from urls.py. (The entry for /admin/ should be left in, however.)

Since Wagtail 0.3, the wagtailadmin module automatically takes care of registering these URL subpaths, so these entries are redundant, and these urlconf modules are not guaranteed to remain stable and backwards-compatible in future. Leaving these entries in place will now cause an ImproperlyConfigured exception to be thrown.

#### New fields on Image and Rendition models

Several new fields have been added to the Image and Rendition models to support *Feature Detection*. These will be added to the database when you run ./manage.py migrate. If you have defined a custom image model (by extending the wagtailimages.AbstractImage and wagtailimages.AbstractRendition classes and specifying WAGTAILIMAGES\_IMAGE\_MODEL in settings), the change needs to be applied to that model's database table too. Running the command:

```
./manage.py schemamigration myapp --auto add_image_focal_point_fields
```

(with 'myapp' replaced with your app name) will generate the necessary migration file.

## **Deprecated features**

## Wagtail 0.4.1 release notes

## **Bug fixes**

- ElasticSearch backend now respects the backward-compatible URLS configuration setting, in addition to HOSTS
- · Documentation fixes

## Wagtail 0.4 release notes

- What's new
- Backwards-incompatible changes
- · Deprecated features

#### What's new

#### **Private Pages**

Wagtail now supports password protecting pages on the frontend, allowing sections of your website to be made private.

Private pages

#### **Python 3 support**

Wagtail now supports Python 3.2, 3.3 and 3.4.

#### Scheduled publishing

Editors can now schedule pages to be published or unpublished at specified times.

A new management command has been added (*publish\_scheduled\_pages*) to publish pages that have been scheduled by an editor.

#### Search on QuerySet with Elasticsearch

It's now possible to perform searches with Elasticsearch on PageQuerySet objects:

```
>>> from wagtail.wagtailcore.models import Page
>>> Page.objects.live().descendant_of(events_index).search("Hello")
[<Page: Event 1>, <Page: Event 2>]
```

#### Sitemap generation

A new module has been added (wagtail.contrib.wagtailsitemaps) which produces XML sitemaps for Wagtail sites.

Sitemap generation

#### Front-end cache invalidation

A new module has been added (wagtail.contrib.wagtailfrontendcache) which invalidates pages in a frontend cache when they are updated or deleted in Wagtail.

Frontend cache purging

#### **Notification preferences**

Users can now decide which notifications they receive from Wagtail using a new "Notification preferences" section located in the account settings.

#### **Minor features**

#### Core

- Any extra arguments given to Page.serve are now passed through to get\_context and get\_template
- Added in\_menu and not\_in\_menu methods to PageQuerySet
- Added search method to PageQuerySet
- Added get\_next\_siblings and get\_prev\_siblings to Page
- Added page\_published signal
- Added copy method to Page to allow copying of pages
- Added construct\_whitelister\_element\_rules hook for customising the HTML whitelist used when saving RichText fields
- Support for setting a subpage\_types property on Page models, to define which page types are allowed as subpages

#### **Admin**

- Removed the "More" section from the menu
- Added pagination to page listings
- Added a new datetime picker widget
- Updated hallo.js to version 1.0.4
- · Aesthetic improvements to preview experience
- Login screen redirects to dashboard if user is already logged in
- · Snippets are now ordered alphabetically
- Added init\_new\_page signal

#### Search

- Added a new way to configure searchable/filterable fields on models
- Added get\_indexed\_objects allowing developers to customise which objects get added to the search index
- · Major refactor of Elasticsearch backend
- Use match instead of query\_string queries
- · Fields are now indexed in Elasticsearch with their correct type
- Filter fields are no longer included in 'all'
- Fields with partial matching are now indexed together into '\_partials'

#### **Images**

- Added original as a resizing rule supported by the  $\{\% \text{ image } \%\}$  tag
- image tag now accepts extra keyword arguments to be output as attributes on the img tag
- Added an attrs property to image rendition objects to output src, width, height and alt attributes all in one go

#### Other

• Added styleguide, for Wagtail developers

## **Bug fixes**

- · Animated GIFs are now coalesced before resizing
- The Wand backend clones images before modifying them
- The admin breadcrumb is now positioned correctly on mobile
- The page chooser breadcrumb now updates the chooser modal instead of linking to Explorer
- Embeds fixed crash when no HTML field is sent back from the embed provider

- Multiple sites with same hostname but different ports are now allowed
- It is no longer possible to create multiple sites with is\_default\_site = True

## **Backwards-incompatible changes**

#### ElasticUtils replaced with elasticsearch-py

If you are using the elasticsearch backend, you must install the elasticsearch module into your environment.

**Note:** If you are using an older version of Elasticsearch (< 1.0) you must install elasticsearch version 0.4.x.

#### Addition of expired column may break old data migrations involving pages

The scheduled publishing mechanism adds an expired field to wagtailcore. Page, defaulting to False. Any application code working with Page objects should be unaffected, but any code that creates page records using direct SQL, or within existing South migrations using South's frozen ORM, will fail as this code will be unaware of the expired database column. To fix a South migration that fails in this way, add the following line to the 'wagtailcore. page' entry at the bottom of the migration file:

```
'expired': ('django.db.models.fields.BooleanField', [], {'default': 'False'}),
```

## **Deprecated features**

#### Template tag libraries renamed

The following template tag libraries have been renamed:

- pageurl => wagtailcore\_tags
- rich\_text => wagtailcore\_tags
- embed\_filters => wagtailembeds\_tags
- image\_tags => wagtailimages\_tags

The old names will continue to work, but output a DeprecationWarning - you are advised to update any {% load %} tags in your templates to refer to the new names.

### New search field configuration format

indexed\_fields is now deprecated and has been replaced by a new search field configuration format called search fields. See *For Python developers* for how to define a search fields property on your models.

### Page.route method should now return a RouteResult

Previously, the route method called serve and returned an HttpResponse object. This has now been split up so serve is called separately and route must now return a RouteResult object.

If you are overriding Page.route on any of your page models, you will need to update the method to return a RouteResult object. The old method of returning an HttpResponse will continue to work, but this will throw

a DeprecationWarning and bypass the before\_serve\_page hook, which means in particular that *Private* pages will not work on those page types. See *Adding Endpoints with Custom route() Methods*.

### Wagtailadmins hooks module has moved to wagtailcore

If you use any wagtail\_hooks.py files in your project, you may have an import like: from wagtail. wagtailadmin import hooks

Change this to: from wagtail.wagtailcore import hooks

#### **Miscellaneous**

- Page.show\_as\_mode replaced with Page.serve\_preview
- Page.get\_page\_modes method replaced with Page.preview\_modes property
- Page.get\_other\_siblings replaced with Page.get\_siblings (inclusive=False)

# Python Module Index

## W

```
wagtail.contrib.wagtailroutablepage.models, \\38 wagtail.wagtailcore.models, 11 wagtail.wagtailcore.query, 34
```

112 Python Module Index

# Index

| A ancestor_of() (wagtail.wagtailcore.query.PageQuerySet method), 35                                                                                                    | L live() (wagtail.wagtailcore.query.PageQuerySet method), 34                                                                                                    |
|----------------------------------------------------------------------------------------------------|----------------------------------------------------------------------------------------------------|
| C child_of() (wagtail.wagtailcore.query.PageQuerySet method), 35 created_at, 26 D descendant_of() (wagtail.wagtailcore.query.PageQuerySet method), 34 F                                                                                             | M max, 15 min, 15  N not_ancestor_of() (wag- tail.wagtailcore.query.PageQuerySet method), 35 not_descendant_of() (wag- tail.wagtailcore.query.PageQuerySet method), 35                                                             |
| file_extension, 26 filename, 26 fill, 15 full_url (wagtail.wagtailcore.models.Page attribute), 11  G get_ancestors() (wagtail.wagtailcore.models.Page method), 12                                                                                   | not_live() (wagtail.wagtailcore.query.PageQuerySet method), 34 not_page() (wagtail.wagtailcore.query.PageQuerySet method), 34  O Original, 39                                                                                      |
| get_context() (wagtail.wagtailcore.models.Page method),  11 get_descendants() (wagtail.wagtailcore.models.Page method), 12 get_siblings() (wagtail.wagtailcore.models.Page method),  12 get_template() (wagtail.wagtailcore.models.Page method), 11 | original, 16  P Page (class in wagtail.wagtailcore.models), 11 page() (wagtail.wagtailcore.query.PageQuerySet method), 34 PageQuerySet (class in wagtail.wagtailcore.query), 34 preview_modes (wagtail.wagtailcore.models.Page at- |
| H height, 15  I in_menu() (wagtail.wagtailcore.query.PageQuerySet method), 34 is_navigable() (wagtail.wagtailcore.models.Page method), 11                                                                                                    | tribute), 11 public() (wagtail.wagtailcore.query.PageQuerySet method), 36  R relative_url() (wagtail.wagtailcore.models.Page method),  11 Resize to fill, 40 Resize to height, 40                                                  |

```
Resize to max, 40
Resize to min, 40
Resize to width, 40
resolve_subpage()
                                                  (wag-
         tail.contrib.wagtailroutablepage.models.RoutablePage
         method), 39
reverse subpage()
                                                  (wag-
         tail.contrib.wagtailroutablepage.models.RoutablePage
          method), 39
RoutablePage
                       (class
                                       in
                                                   wag-
         tail.contrib.wagtailroutablepage.models),
route() (wagtail.wagtailcore.models.Page method), 11
S
search() (wagtail.wagtailcore.models.Page class method),
          12
search()
               (wagtail.wagtailcore.query.PageQuerySet
         method), 36
serve() (wagtail.wagtailcore.models.Page method), 11
                       (wagtail.wagtailcore.models.Page
serve_preview()
          method), 12
sibling_of()
               (wagtail.wagtailcore.query.PageQuerySet
          method), 35
specific (wagtail.wagtailcore.models.Page attribute), 11
                (wagtail.wagtailcore.models.Page
specific_class
         tribute), 11
subpage\_urls\ (wagtail.contrib.wagtailroutable page.models. Routable Page
         attribute), 38
Т
tags, 26
title, 26
U
url, 26
url (wagtail.wagtailcore.models.Page attribute), 11
W
wagtail.contrib.wagtailroutablepage.models (module), 38
wagtail.wagtailcore.models (module), 11
wagtail.wagtailcore.query (module), 34
width, 15
```

114 Index